# **ANALISIS PENERAPAN APLIKASI RAPOR DIGITAL MADRASAH PADA MADRASAH TSANAWIYAH NEGERI 6 MONTASIK ACEH BESAR**

**SKRIPSI** 

**Diajukan Oleh:**

**Geubrina Rizki NIM. 160212116**

Mahasiswa Fakultas Tarbiyah dan Keguruan Prodi Pendidikan Teknologi Informasi

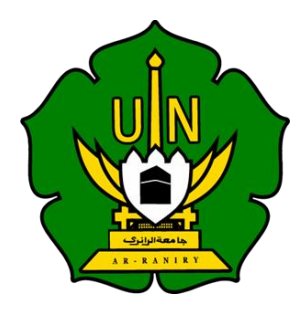

**FAKULTAS TARBIYAH DAN KEGURUAN UNIVERSITAS ISLAM NEGERI AR-RANIRY DARUSSALAM-BANDA ACEH 2023 M/1444** 

# ANALISIS PENERAPAN APLIKASI RAPOR DIGITAL **MADRASAH PADA MADRASAH TSANAWIYAH NEGERI 6 MONTASIK ACEH BESAR**

## **SKRIPSI**

Diajukan kepada Fakultas Tarbiyah Dan Keguruan Universitas Islam Negeri Ar-Raniry Darussalam Banda Aceh Sebagai Beban Studi Untuk Memperoleh Gelar Sarjana Dalam Ilmu Pendidikan Teknologi Informasi

Oleh

Geubrina Rizki

NIM. 160212116

Mahasiswa Fakultas Tarbiyah dan Keguruan

Program Studi Pendidikan Teknologi Informasi

جا معة الرانرڤ

Disetujui Oleh:

R - R A N I R Y

Pembimbing I

Khairan AR, M.Kom NIP.198607042014031001

Pembimbing II

om NIP.198909132020120104

## ANALISIS PENERAPAN APLIKASI RAPOR DIGITAL MADRASAH PADA MADRASAH TSANAWIYAH **NEGERI 6 MONTASIK ACEH BESAR**

#### **SKRIPSI**

Telah di uji oleh Panitia Ujian Munaqasyah Skripsi Fakultas Tarbiyah dan Keguruan Universitas Islam Negeri Ar-Raniry Banda Aceh dan dinyatakan lulus serta diterima sebagai salah satu beban studi Program Sarjana (S-1) dalam Pendidikan Teknologi Informasi

Pada Hari/Tanggal:

Senin, 26 Juni 2023 M 7 Dzulhijjah 1444 H

Panitia Ujian Munaqasyah Skripsi

Ketua,

(Khairan AR, M.Kom) NIP. 198607042014031001 Sekretaris,

(Rahmat Musfikar, MKon

NIP. 198909132020120104

Penguji II,

(Firmansyah, M.T.)

NIP: 198704212015031002

Penguji I,

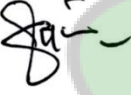

(Mira Maisura, M.Sc) NIP.198605272019032011

Mengetahui, Dekan Fakultas Tarbiyah dan Keguruan UIN Ar-Raniry **ERIADardssalam**, Banda Aceh  $\mu$ ; M.A., M.Ed., Ph.D) Prof. Safrul N NIP. 1021997031003  $45.1$ 

جا معة الراز

AR-RANIRY

## LEMBAR PERNYATAAN KEASLIAN KARYA ILMIAH

Yang bertanda tangan di bawah ini:

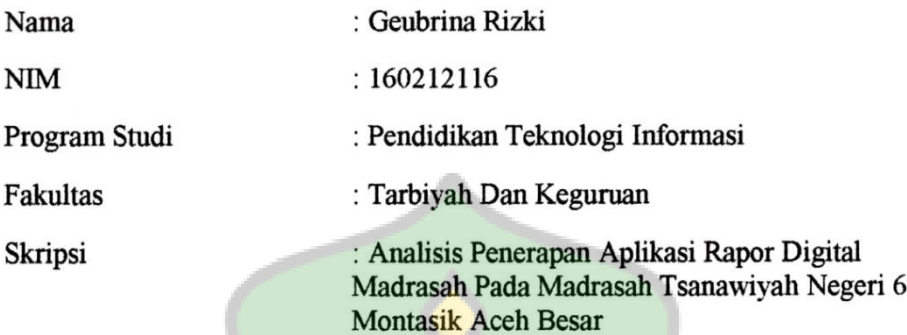

Dengan ini menyatakan bahwa dalam penulisan skripsi ini, saya:

- 1. Tidak menggunakan kode orang lain tanpa mampu mengembangkan dan mempertanggungjawabkan.
- 2. Tidak melakukan plagiat terhadap naskah karya orang lain
- 3. Tidak menggunakan karya orang lain tanpa menyebutkan sumber asli atau tanpa izin pemilik karya
- 4. Tidak memanipulasi dan memalsukan data
- 5. Mengerjakan sendiri karya ini dan mampu bertanggung jawab atas karya ini

Bila dikemudian hari ada tuntutan dari pihak lain atas karya saya, dan telah melalui pembuktian yang dapat dipertanggung jawabkan dan ternyata memang ditemukan bukti bahwa saya telah melanggar pernyataan ini, maka saya siap dikenai sanksi berdasarkan aturan yang berlaku di Fakultas Tarbiyah dan Keguruan UIN Ar-Raniry Banda Aceh.

Demikian pernyataan ini saya buat dengan sesungguhnya.

ildkimala Banda Aceh, 24 Juli 2023 Yang menyatakan Geubrina Rizki 49114AKX514824302 160212116

## **ABSTRAK**

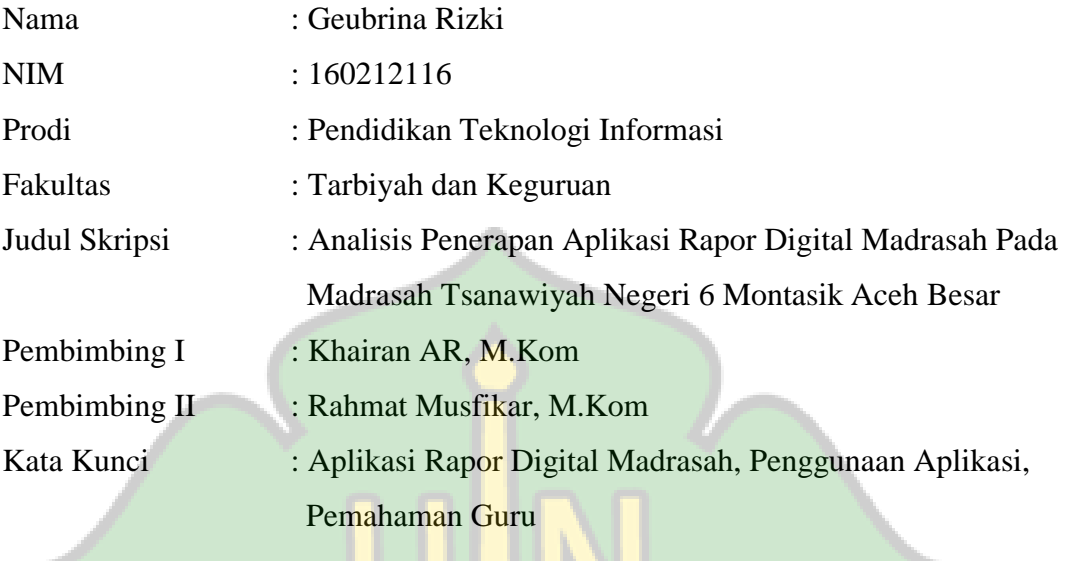

Aplikasi Rapor Digital Madrasah dibuat untuk mempermudah penyusunan laporan pencapaian hasil belajar siswa yang diisi oleh guru mata pelajaran. Tujuan penelitian ini yaitu Untuk Mengetahui bagaimana penilaian guru Madrasah Tsanawiah Negeri 6 Montasik terhadap penggunaan Aplikasi Rapor Digital Madrasah, dan untuk mengetahui bagaimana perubahan sisi penggunaan dan pengaruhnya terhadap penggunaan Aplikasi Rapor Digital Madrasah. Penelitian ini menggunakan metode kuantitatif. Sampel dalam penelitian ini 37 orang guru mata pelajaran di MTsN 6 Montasik Aceh Besar. Jawaban yang dihasilkan dari responden adalah 74,13 dengan persentase 62-81% maka penggunaan aplikasi RDM di MTsN 6 Montasik Aceh Besar terletak pada kategori setuju. Hasil pengujian hipotesis menunjukkan hasil 0.152 > 0.05 maka dapat dikatakan bahwa  $H_a$  ditolak dan  $H_0$  diterima. Pada tabel Anova juga menunjukkan bahwa 2.263 > 0.05yang artinya tidak ada pengaruh. Sehingga kesimpulan yang didapatkan adalah sisi penggunaan dan pemahaman guru terhadap penggunaan Aplikasi RDM pada MTsN 6 Montasik Aceh Besar tidak ada pengaruh yang signifikan.

## **KATA PENGANTAR**

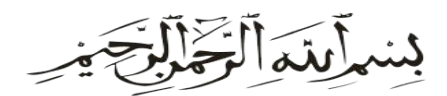

Alhamdulillah puji dan syukur penulis panjatkan kehadirat Allah SWT, yang telah memberikan kesehatan dan kekuatan sehingga penulis dapat menyelesaikan proposal penelitian ini. Shalawat dan salam kepada Nabi Muhammad SAW, yang telah membawa umat manusia dari zaman kebodohan sampai ke zaman yang ilmu berpengetahuan. Sehingga saya dapat menuntut ilmu dan menyelesaikan penelitian skripsi yang berjudul Analisis Penerapan Aplikasi Rapor Digital Madrasah Pada Madrasah Tsanawiyah Negeri 6 Montasik Aceh Besar.

Saya ingin berterima kasih kepada pihak-pihak yang telah membantu saya sehingga dapat menyelesaikan skripsi ini, pihak-pihak tersebut antara lain:

- 1. Terima kasih Kepada Ayahanda Saiful Heri dan juga Ibunda Susanti yang senantiasa berdoa dan juga memberikan dukungan kepada anaknya sehingga dapat menyelesaikan penelitian ini.
- 2. Ibu Mira Maisura, M.Sc selaku Ketua Prodi Pendidikan Teknologi Informasi dan yang telah memberi semangat dan ilmu selama saya menjalani pendidikan di Prodi Pendidikan Teknologi Informasi serta staf prodi yang membantu proses administrasi sehingga mempermudah segala urusan administrasi saya selama saya menuntut ilmu di perguruan tinggi ini.
- 3. Bapak Khairan AR, M.Kom selaku pembimbing I dan Bapak Rahmat Musfikar, M.Kom selaku pembimbing II yang telah meluangkan waktu,

pikiran serta tenaga untuk membimbing saya sehingga penulisan skripsi ini dapat selesai.

- 4. Dekan, wakil dekan, dosen serta segenap karyawan yang ada di Fakultas Tarbiyah dan Keguruan UIN Ar-Raniry Banda Aceh.
- 5. Bapak dan Ibu dosen Prodi Pendidikan Teknologi Informasi yang telah mendidik dan memberikan berbagai ilmu pengetahuan selama ini.
- 6. Para Sahabat, teman-teman seperjuangan Prodi Pendidikan Teknologi Informasi 2016 dan semua dukungan yang tidak bisa saya sebutkan satu persatu.

Penulisan skripsi ini tentu memiliki kekurangan sehingga saya berharap ada yang dapat menyempurnakan kekurangan penulisan skripsi ini. Karena di dunia ini tidak ada manusia yang sempurna di dunia melainkan Allah semata. Dan hanya kepada Allah saya meminta ampunan dan pertolongan agar diampuni segala dosa dan dimudahkan segala urusan di dunia maupun di akhirat. Aamiin ya rabbal 'alaamiin. ها معة الرائرف

RANIRY

Banda Aceh, 26 Junie 2023

GEUBRINA RIZKI NIM. 160212116

l

## **DAFTAR ISI**

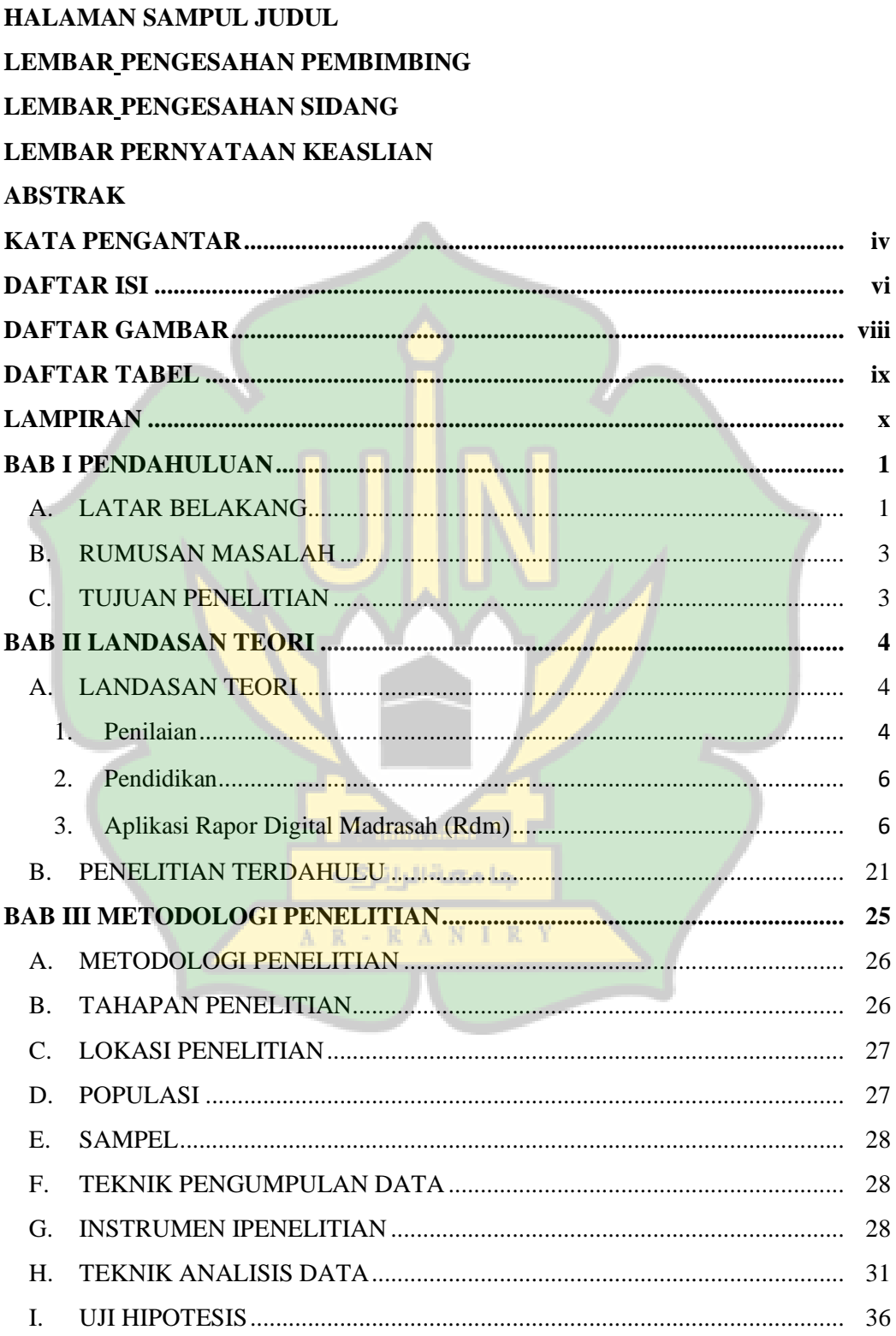

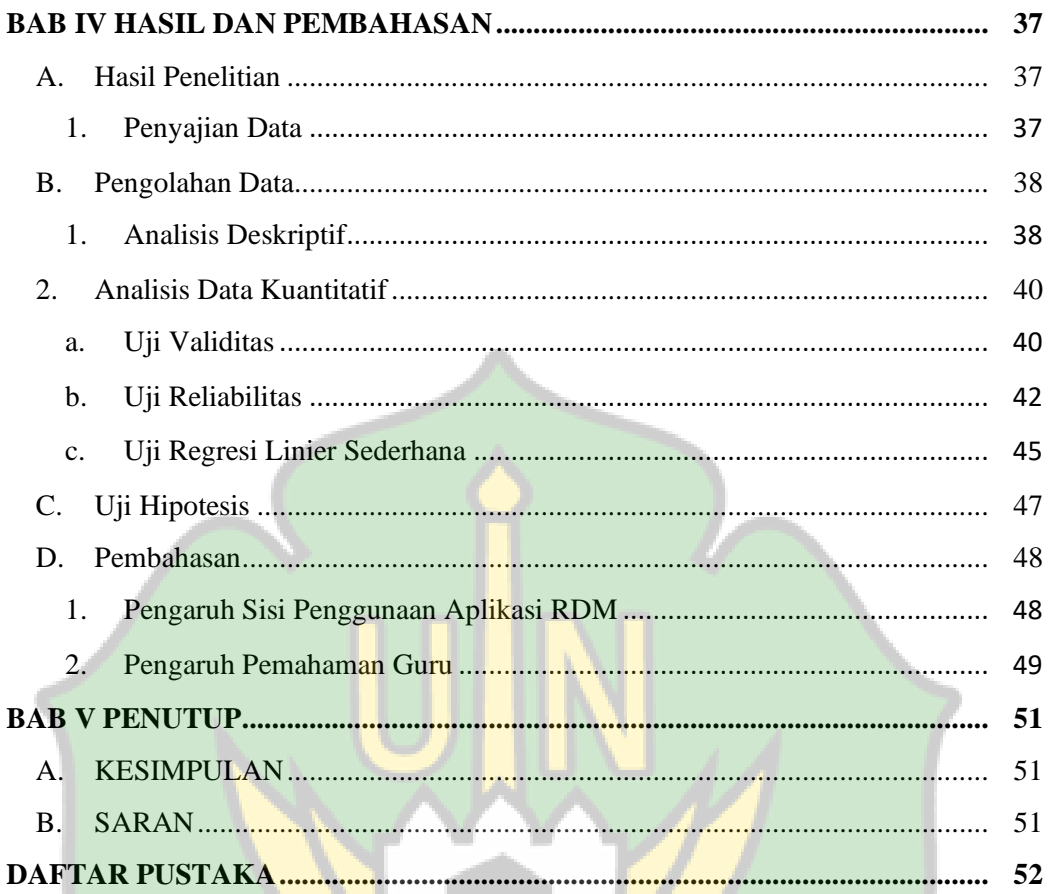

Gen. 5

جامعةالرانرف

AR - RANIRY

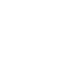

# **DAFTAR GAMBAR**

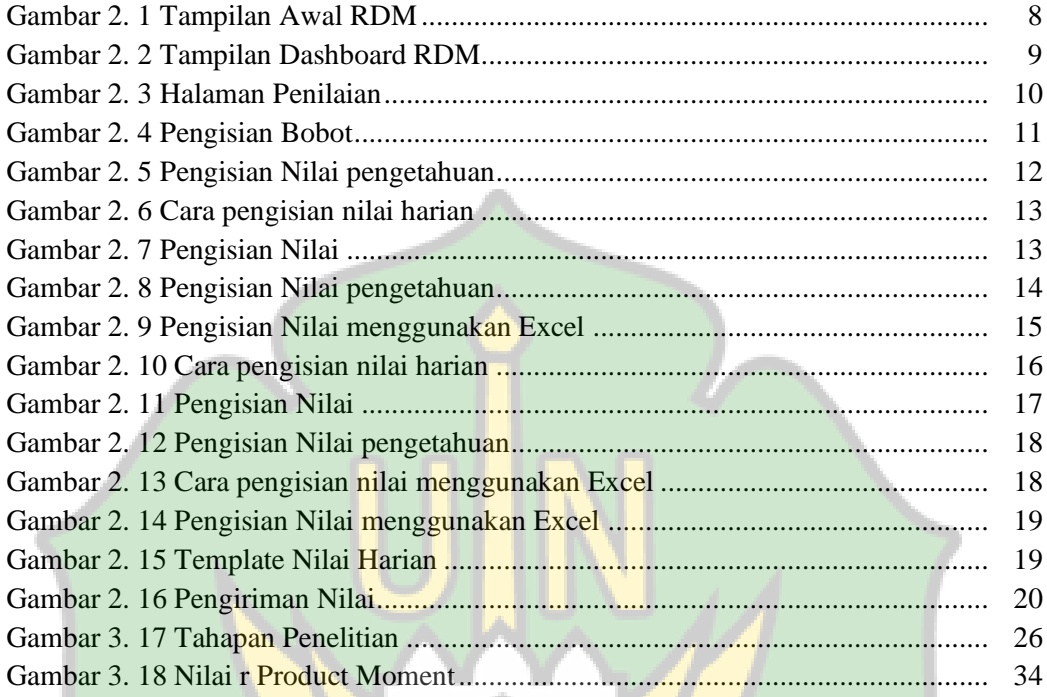

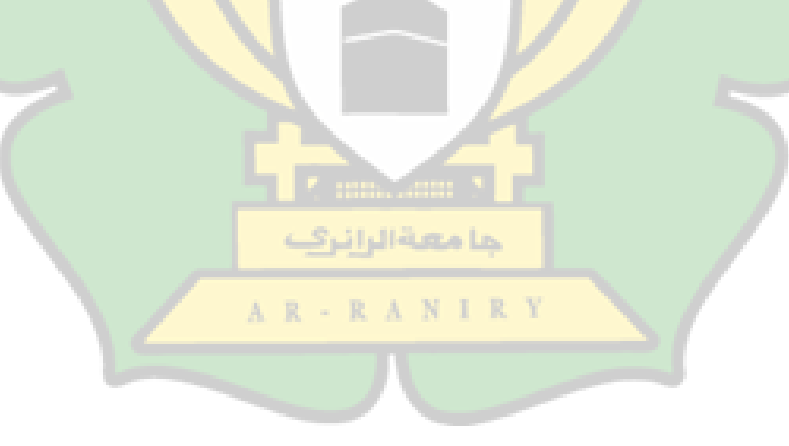

# **DAFTAR TABEL**

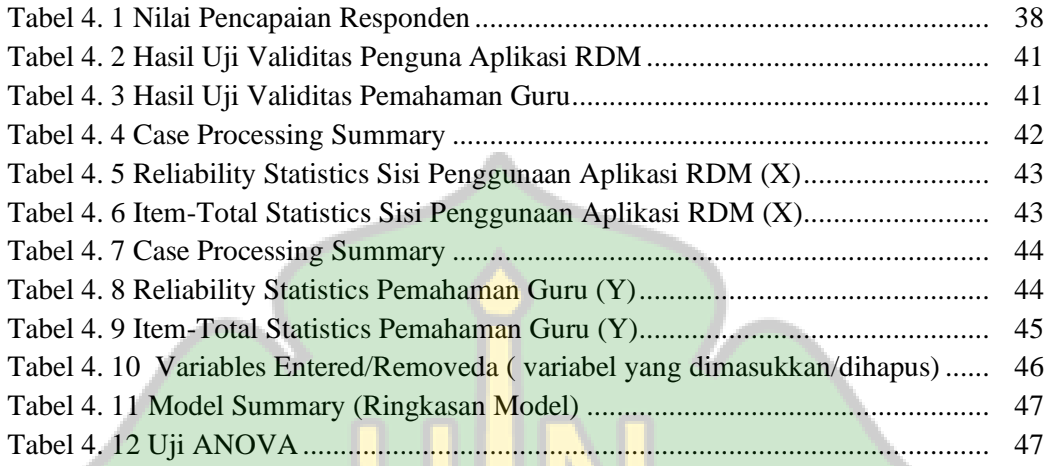

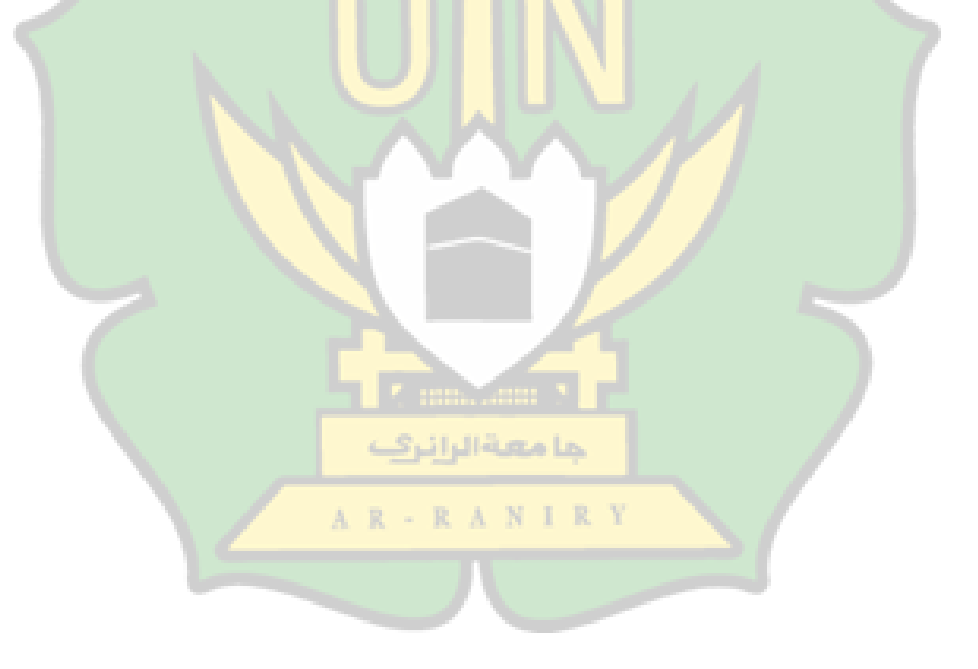

# **LAMPIRAN**

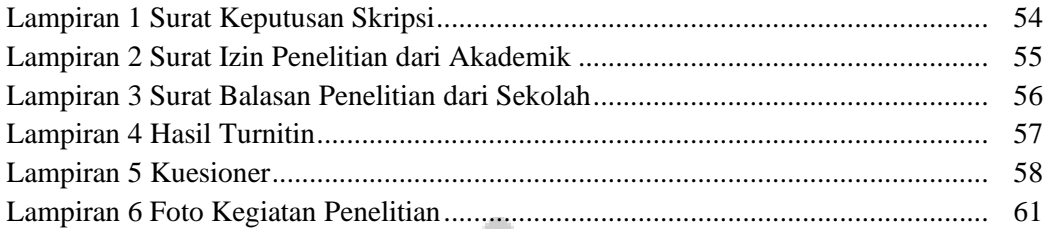

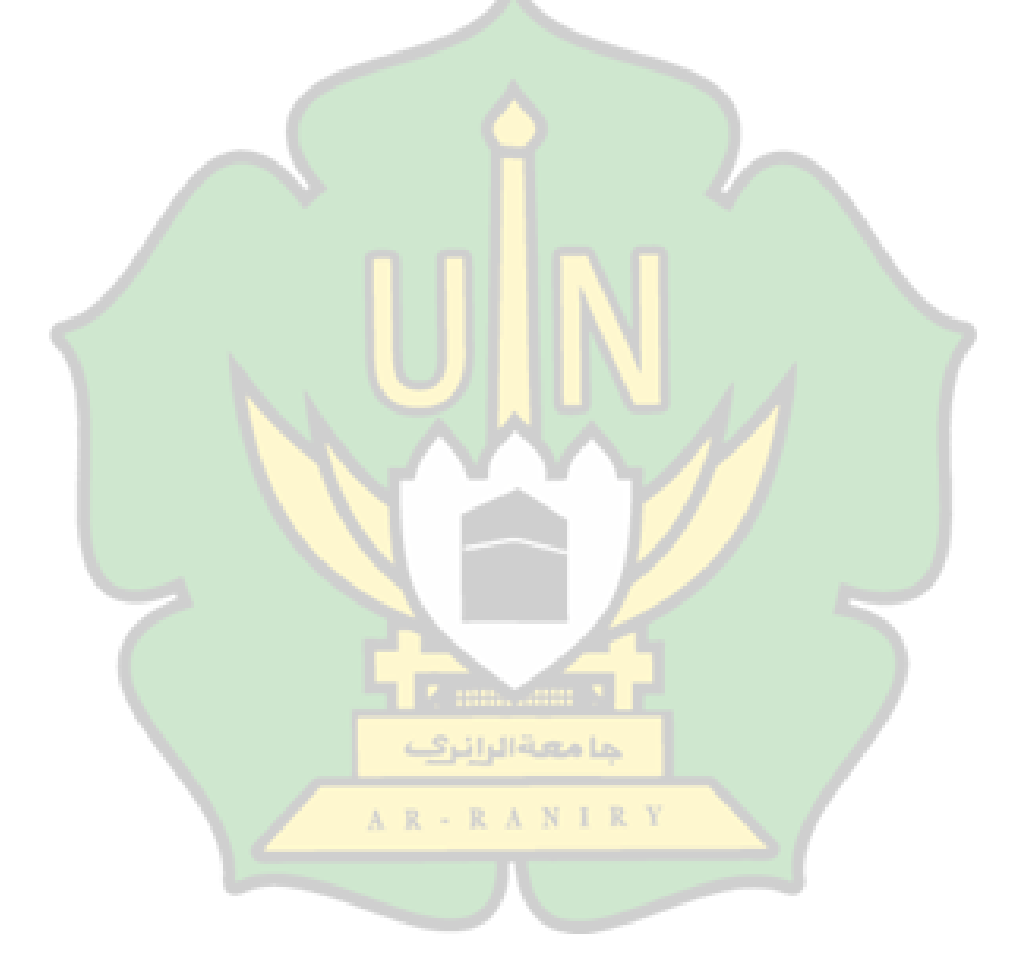

#### **BAB I PENDAHULUAN**

#### **A. LATAR BELAKANG**

Revolusi teknologi terus berkembang dengan cepat dan embuat banyak perubahan. Pada era revolusi industri 4.0 sekarang ini, internet berkembang dan diikuti oleh teknologi erbaru yang bisa meperbaiki tatanan hidup dan hubungan sesama manusia. Kemajuan dalam bidang teknologi juga berdampak pada semua bidang. Tatanan hidup serta interaksi manusia diubah oleh teknologi dan pendekatan baru yang menggabungkan dunia fisik, digital serta biologi dengan cara fundamental [1].

Perkembangan teknologi informasi sekarang mepengaruhi semua aspek dalam kehidupan masyarakat saat ini. Hampir semua kegiatan sehari-hari yang dilakukan masyarakat dibantu oleh teknologi, sehingga membawa masyarakat pada kehidupan yang lebih cepat dan efisien. Perkembangan teknologi pun tidak bisa dipisahkan dari aspek Pendidikan, salah satu nya adalah dengan adanya pembuatan rapor yang berbasis digital.

Adanya permasalahan tentang kesulitan guru untuk mengelola laporan evaluasi pembelajaran peserta didik dengan cara manual. Hal tersebut akibat dari kurang efisiennya waktu untuk mengelola Rapor Manual. Sedangkan Rapor harus dibuat setiap semester sebagai informasi perkembangan peserta didik yang diberikan kepada orangtua atau wali. Oleh karena itu diperlukan aplikasi untuk mengelola laporan perkembangan peserta didik yang efektif dan efisien

mengingat jumlah peserta didik yang banyak disetiap kelas dan juga kurangnya waktu yang diberikan untuk pengirian Rapor. Hal ini dibuktikan dengan hasil penelitian bahwa guru merasa kesulitan menilai peserta didik karena banyaknya jenis penilaian dan kurangnya waktu yang diberikan sehingga guru kurang maksimal saat melakukan penilaian [2].

Penilaian yaitu suatu keadaan yang dilakukan untuk menilai pengetahuan, keterampilan serta sikap peserta didik. Penilaian hasil belajar peserta didik terhadap pembelajaran yang dilakukan oleh para guru untuk mendapatkan informasi tentang proses berkembangnya hasil yang telah dicapai. Hasil penilaian pencapaian peserta didik disesuaikan dengan masing-masing kriteria pemahaman dalam melakukan pembelajaran [3].

Rapor adalah buku yang berisikan nilai-nilai kemampuan siswa si sekolah yang bias digunakan sebagai acuan penilaian siswa selama berada dilingkungan sekolah. Dengan adanya buku rapor tersebut, guru dan orang tua dapat melihat dan menilai bagaimana perkembangan siswa selama menerima proses pembelajaran di sekolaj. Di Indonesia, rapor dianggap sebagai tolak ukur apakah siswa tersebut sudah berhasil menyelesaikan kegiatan pembelajarandi sekolah dan juga berfungsi sebagai penunjang siswa guna melanjutkan pembelajaran ke jenjang yang lebih tinggi [4].

Berdasarkan hasil observasi di Madrasah Tsanawiyah Negeri 6 Montasik bahwa Aplikasi Rapor Digital Madrasah (RDM) baru saja diterapkan. Para guru masih merasa asing dengan aplikasi RDM ini, karena biasanya mereka menginput dan mengelola data peserta didik secara manual. Dengan adanya RDM ini, maka diharapkan kerja para guru dalam menginput dan mengelola data peserta didik lebih mudah dan cepat. Berdasarkan latar belakang di atas, peneliti tertarik untuk mengangkat judul "*Analisis Penerapan Aplikasi Rapor Digital Madrasah Pada Madrasah Tsanawiah Negeri 6 Montasik Aceh Besar*".

## **B. RUMUSAN MASALAH**

Berdasarkan latarbelakang masalah yang telah peneliti paparkan di atas, maka dapat diambil sebuah rumusan masalah yaitu

- 1. Bagaimana penilaian guru Madrasah Tsanawiah Negeri 6 Montasik terhadap penggunaan Aplikasi Rapor Digital Madrasah ?
- 2. Bagaimana pengaruh sisi penggunaan dan pemahaman guru terhadap penggunaan Aplikasi Rapor Digital Madrasah ?

## **C. TUJUAN PENELITIAN**

Berdasarkan rumusan masalah di atas, maka tujuan penelitian ini adalah جا معة الرائرڤ sebagai berikut :

AR - RANIRY

- 1. Untuk Mengetahui bagaimana penilaian guru Madrasah Tsanawiah Negeri 6 Montasik terhadap penggunaan Aplikasi Rapor Digital Madrasah.
- 2. Untuk mengetahui bagaimana perubahan sisi penggunaan dan pengaruhnya terhadap penggunaan Aplikasi Rapor Digital Madrasah.

#### **BAB II LANDASAN TEORI**

#### **A. LANDASAN TEORI**

#### 1. Penilaian

Penilaian adalah sebuah proses pengumpulan data untuk menilai semua aspek dan bagaimana tujuan Pendidikan tercapai. Dan penilaian buka hanya untuk menilai aspek dan tujuan Pendidikan, tetapi juga digunakan untuk membuat keputusan [5]. Popham dalam Wayan mengatakan bahwa penilaian dalam pembelajaran adalah sebuah proses atau cara formal yang digunakan untuk mengumpulkan informasi yang berkaitan dengan variabel-variabel penting dalam pembelajaran yang digunakan untuk mengambil keputusan oleh guru agar bisa memperbaiki proses dan hasil belajar siswa [6].

Harlen mengatakan bahwa penilaian adalah bagian dari pembelajaran [7]. Juliantine juga mengatakan jika penilaian adalah bagian yang menyatu dalam suatu proses pembelajaran. Penilaian adalah seperangkat sistem yang berhubungan dengan sebuah tujuan [8].

حا معنة الر

Gomes menyatakan dalam Fransiscus bahwa penilaian adalah kegiatan yang terstruktur dan berkesinambungan untuk mengumpulkan dan menganalisis proses dan hasil belajar siswa yang akan dijadikan sebagai informasi untuk menilai perkembangan siswa tersebut. Kemudian, informasi tersebut dijadikan sebagai acuan untuk menilai keberhasilan kegiatan pembelajaran berdasarkan kriteria tertentu dan dasar dalam menentukan tindak lanjut dalam memperbaiki kualitas dan kuantitas pembelajarn [9].

Penialain bertujuan untuk mengetahui pencapaian pertumbuhan dan perkembangan yang telah ditetapkan dalam kegiatan pembelajaran. Berikut adalah fungsi dan penilaian :

- Memberikan hasil kepada guru untuk memperbaiki kegiatan pembelajaran
- Memberikan informasi kepada orangtua tentang pencapaian dan perkembangan peserta didik supaya bisa mendukung dan memberikan bimbingan untuk meningkatkan perkembangan peserta didik.
- Digunakan sebagai bahan pertimbangan guru untuk memindahkan peserta didik sesuai dengan minat bakat dan kemampuan peserta didik agar peserta didik bisa mencapai kemampuan yang maksimal [10].

Berdasarkan beberapa pendapat dari para Ahli di atas maka dapat disimpulkan bahwa penilaian adalah proses untuk mengumpulkan informasi yang dilakukan secara terstruktur untuk memperoleh data dari pencapaian dan perkembangan peserta didik. Untuk menilai keberhasilan proses pembelajaran dan hasil untuk guru dan peserta didik. Untuk peserta didik penilaian bisa dijadikan sebagai bahan untuk mengetahui potensi apa saja yang mereka miliki setelah mengikuti proses pembelajaran. Sedangkan untuk guru penilaian bisa dijadikan alat evaluasi yang bisa mengukur kemampuan guru dalam proses pembelajaran.

#### 2. Pendidikan

Menurut UU No. 20 Tahun 2003, tentang sistem pendidikan asional, pendidikan adalah kewajiban yang dibuat untuk bias menghasilkan tujuan belajar yang telah ditetapkan. Dengan adanya pendidikan, peserta didik harus lebih rajin dalam mengembangkan keahlian yang ada pada diri sendiri tentang ketaatan beragama, lebih mengontrol diri, kepintaran, bersosialisasi serta mengabdi kepada Negara [11].

Menurut Ki Hajar Dewantara, Pendidikan adalah tuntutan dalam hidup anak-anak agar mereka sebagai manusia dan sebagai masyarakat mampu mencapai keselamatan dan kebahagiaan yang setinggi-tingginya. Pendidikan adalah suatu proses dan juga pengalaman belajar yang berlangsung selama orang itu ingin berkembang. Proses belajar juga bisa terjadi di lembaga forman ataupun nonformal [12].

Pendidikan adalah pembelajaran yang diberikan untuk peserta didik agar mereka bisa menjadi pribadi yang lebih baik dari segala arah dan menjadikan peserta didik sebagai pemikir yang mampu dalam berbagai bidang [13].

3. Aplikasi Rapor Digital Madrasah (Rdm)

Peraturan Menteri Pendidikan dan Kebudayaan Nomor 23 Tahun 2016 tentang standar penilaian pendidikan menjelaskan bahwa penilaian pendidikan dasar dan penilaian pendidikan menengah terdiri atas penilaian hasil belajar oleh pendidik, satuan pendidikan dan pemerintah. Rapor adalah cara untuk mengukur kinerja siswa, umumnya Rapor diberikan sekolah kepada siswa dua kali dalam satu tahun [14].

Pengertian Digital secara harfiah diartikan sebagai konsep yang didasarkan pada 0 dan 1 untuk menjabarkan off dan on. Teknologi digital dapat menggabungkan, menyajikan atau mengkonversi suatu informasi dan memanipulasi dengan cara mengurangi atau menambah informasi tersebut [15].

Aplikasi RDM adalah aplikasi penilaian hasil belajar dan bisa digunakan sebagai penyimpanan nilai bagi madrasah. Adapun tujuan dari RDM adalah agar pengelolaan penilaian hasil belajar menjadi lebih efektif dan efisien, dan juga madrasah bisa memberikan data secara cepat, tepat, dan akurat [16].

Aplikasi Rapor Digital Madrasah adalah aplikasi yang dibuat oleh pemerintah untuk memudahkan guru dalam memberikan hasil penilaian peserta didik dalam satu semester. Aplikasi RDM merupakan penyempurnaan dari Aplikasi Rapor Digital (ARD) yang pernah digunakan madrasah dulu. Aplikasi RDM mempunyai 3 versi yang bisa di download.

- a. Versi VDI menggunakan Server Lokal untuk mengaksesn aplikasi AR - RANIRY RDM
- b. Versi XAMPP/ Installer digunakan untuk Operator Madrasah yang tidak memiliki server yang cukup untuk versi VDI. Versi ini bisa di install pada Windows dengan OS 64bit.

c. Versi Hosting disiapkan untuk Operator yang menggunakan Hosting atau VPS sehingga guru-guru bisa mengakses aplikasi rapor darimana saja.

Kelebihan Aplikasi Rapor Digital Madrasah (RDM)

- a. Bisa Menjadi Bank Nilai bagi Madrasah
- b. Menyediakan sisitem penilaian menggunakan sistem paket atau SKS.
- c. Fleksibel
- d. Sistem Online
- e. Mudah diakses

Berikut adalah beberapa tampilan dan cara penggunaan Rapor Digital Madrasah yang digunakan oleh MTsN 6 Aceh Besar.

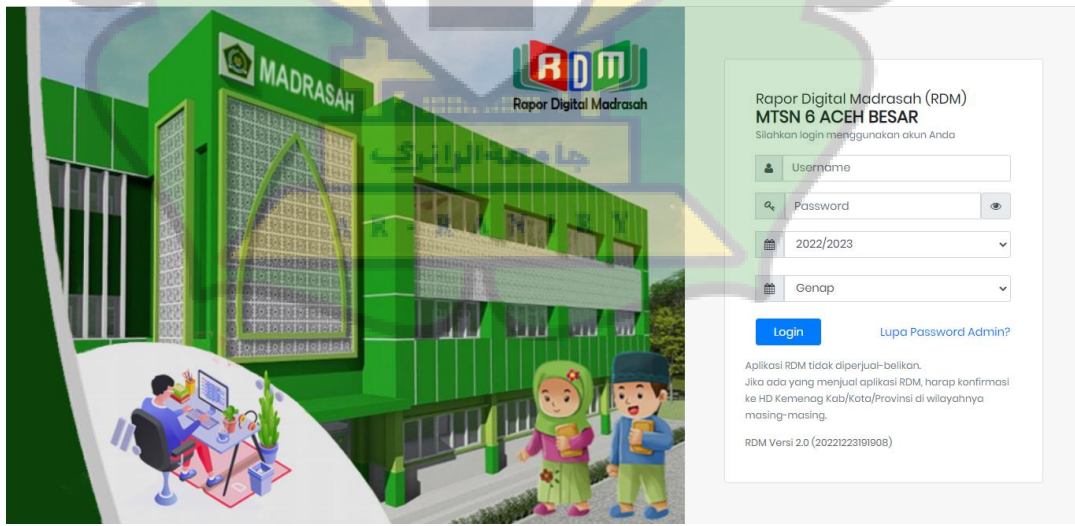

a. Tampilan awal RDM sebelum Log in

Gambar 2. 1 Tampilan Awal RDM

Setelah tampilan pertama RDM terlihat, untuk Log In kedalam aplikasi guru bisa menggunakan NIK sebagai Username, dan untuk passwordnya bisa ditanyakan kepada admin Madrasah.

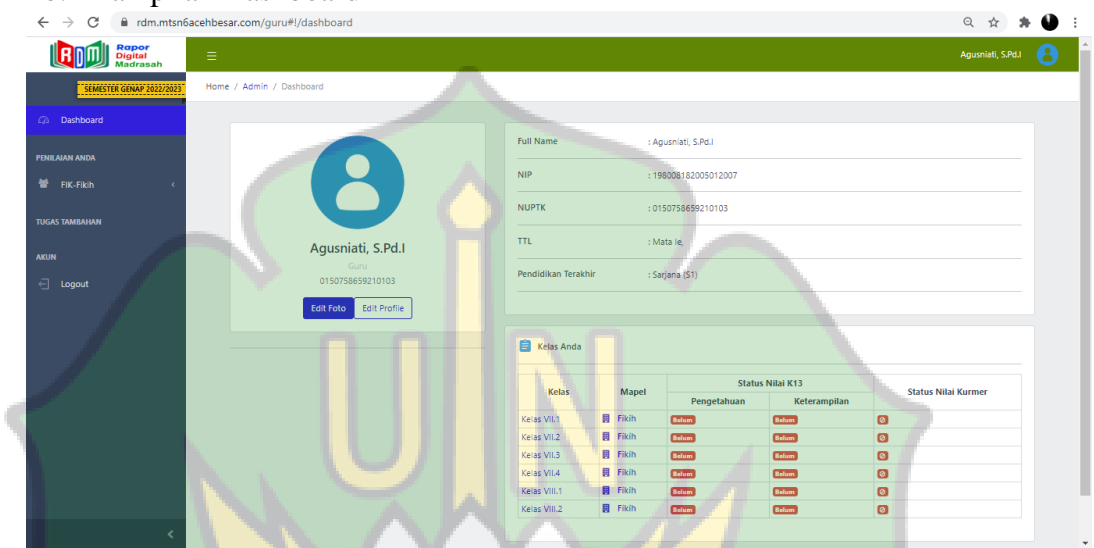

b. Tampilan Dashboard

Gambar 2. 2 Tampilan Dashboard RDM

Keterangan :

1. Berisi tentang semua mata pelajaran yag diajarkan oleh guru dan

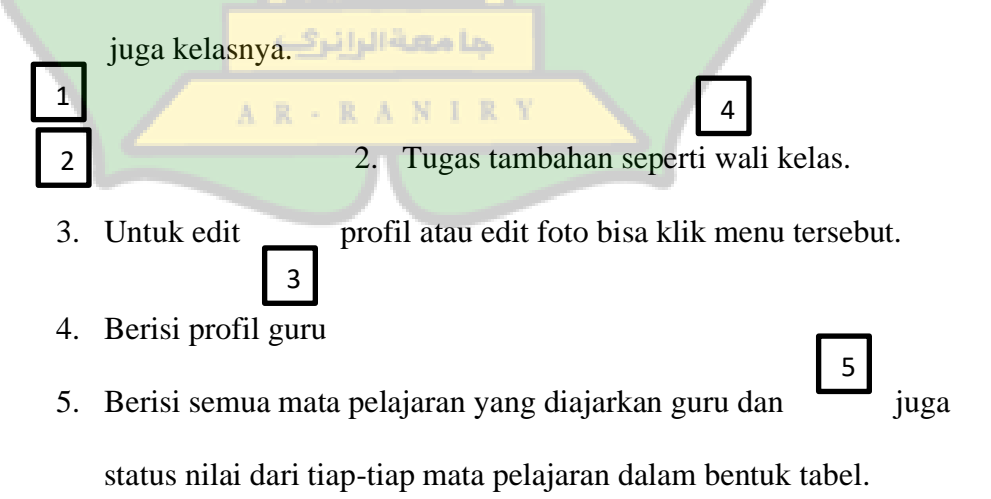

## c. Halaman untuk penilaian

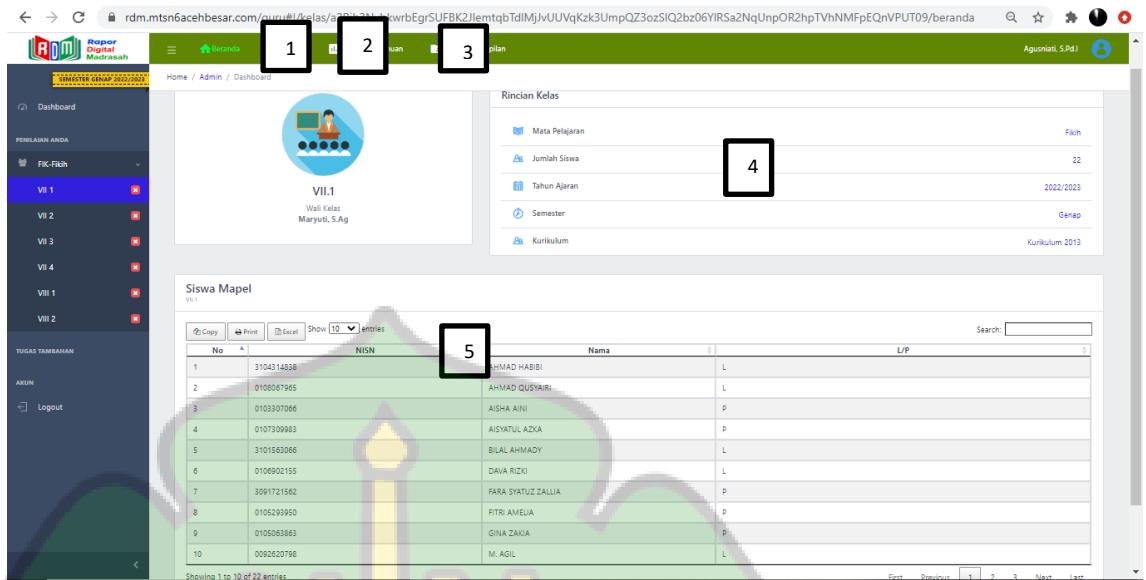

## Gambar 2. 3 Halaman Penilaian

Keterangan :

1. Menu 1 untuk mengisi jumlah jam dan bobot penilaian antara

nilai harian dan PAS.

- 2. Menu 2 untuk mengisi nilai harian dan PAS
- 3. Menu 3 untuk mengisi nilai keterampilan siswa seperti

Proyek kerja, portofolio dan unjuk kerja

- 4. Berisi informasi kelas
- 5. Berisi tentang data siswa

# d. Pengisisan bobot

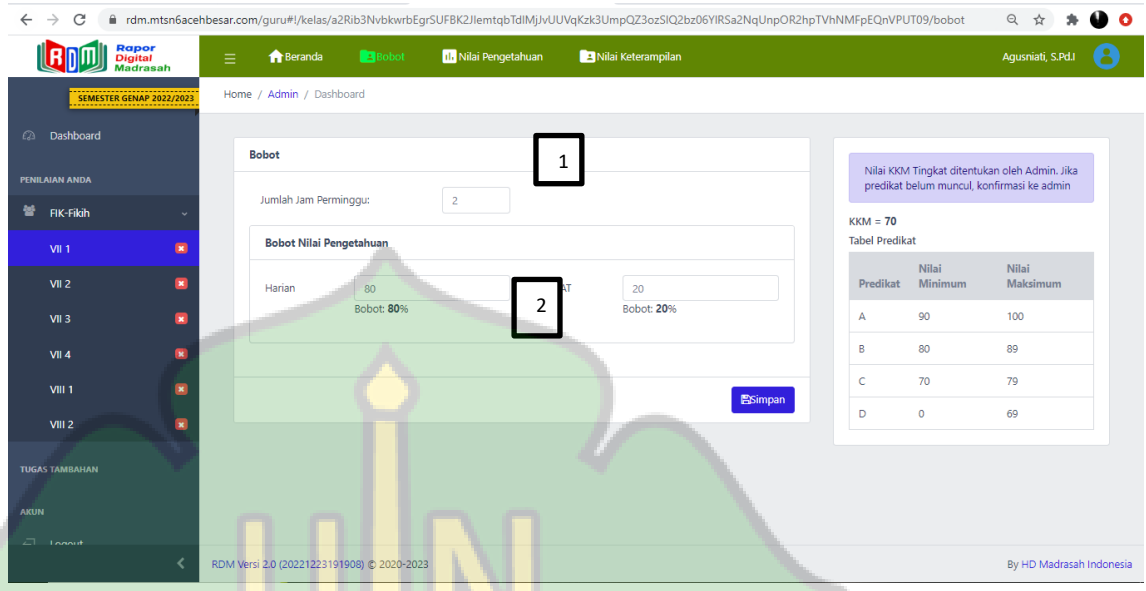

Gambar 2. 4 Pengisian Bobot

Setelah masuk ke menu bobot, di menu 1 bisa menginput jumlah jam perminggu. Kemudian di menu 2 untuk mengisi bobot pengetahuan sesuai kriteria masing- masing guru. Untuk nilai KKM ditetapkan oleh admin Madrasah.

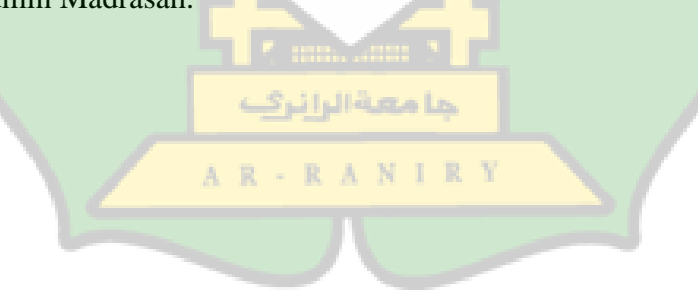

e. Pengisian nilai pengetahuan secara manual

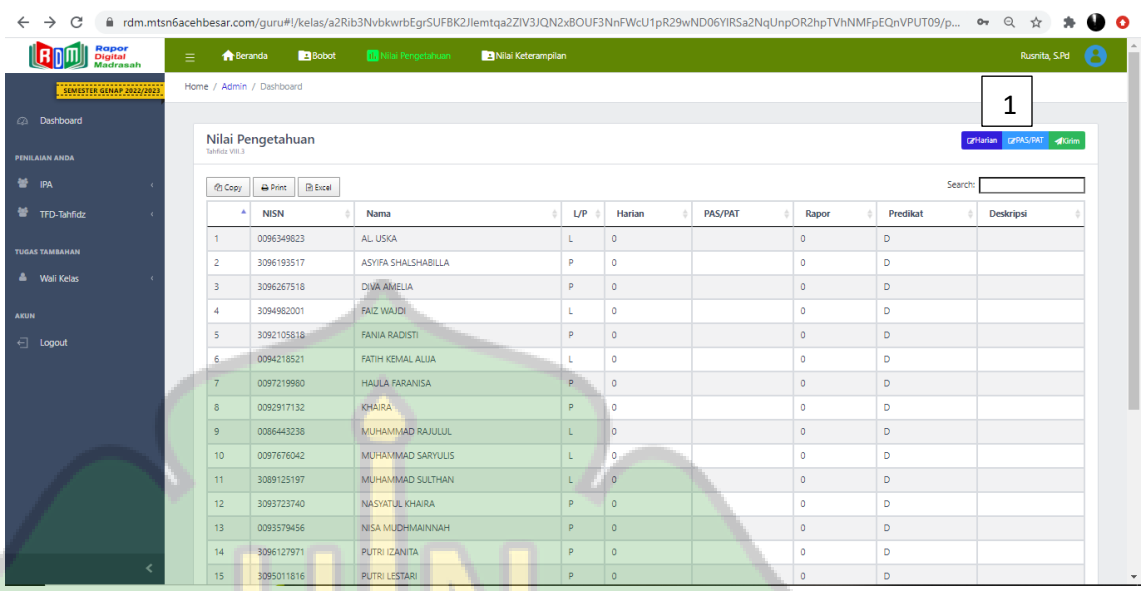

Gambar 2. 5 Pengisian Nilai pengetahuan

Di gambar 5 adalah daftar nilai yang akan diisi oleh guru tersebut. Untuk

mengisi nilai bisa dengan klik di Harian ataupun PAS, tergantung nilai

mana yang akan di input.

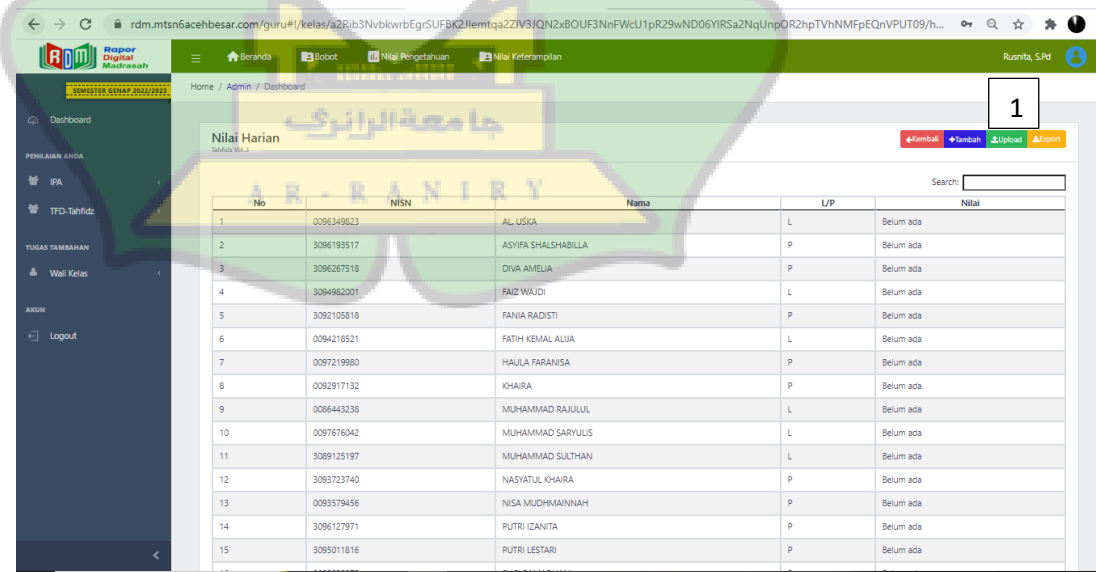

Gambar 2. 6 Cara pengisian nilai harian

Berdasarkan gambar 6, untuk menginput nilai dilakukan dengan cara klik

menu tambah. Dan berikut tampilan setelah klik menu tambah :

| (di) Kelas Online                           | $\times$ | (da) Kelas Online        |                  | $\times$ +                              |                            |     |                                                                                                    |    |                                  | $\times$<br>$\Box$ |
|---------------------------------------------|----------|--------------------------|------------------|-----------------------------------------|----------------------------|-----|----------------------------------------------------------------------------------------------------|----|----------------------------------|--------------------|
| C<br>$\rightarrow$<br>$\leftarrow$          |          |                          |                  |                                         |                            |     | fil rdm.mtsn6acehbesar.com/quru#!/kelas/a2Rib3NvbkwrbEqrSUFBK2Jlemtqa2ZIV3JQN2xBOUF3NnFWcU1pR29wND06YIRSa2NqUnpOR2hpTVhNMFpEQnVPUT09/h · ● · Q |    | ☆                                | O                  |
| View site information<br>B                  |          | <b>A</b> Beranda         | <b>Di Robert</b> | <b>Bill Milei Depending to the Care</b> | <b>TELEVISION</b>          |     |                                                                                                    |    | Rusnita, S.Pd                    |                    |
| <b>Madrasah</b><br>SEMESTER GENAP 2022/2023 |          | Home / Admin / Dashboard |                  | <b>Tambah Nilai</b>                     |                            |     | $\pmb{\times}$                                                                                                    |    |                                  |                    |
| 2 Dashboard                                 |          |                          |                  | Nama Nilai.                             | Contoh:PH 1                | ┸   |                                                                                                    |    |                                  |                    |
|                                             |          | Nilai Harian             | Materi           |                                         | Materi singkat.            |     |                                                                                                    |    | «Kembali +Tambah &Upload &Export |                    |
| PENILAIAN ANDA                              |          | Tahfidz VIII.3           |                  |                                         |                            |     |                                                                                                    |    |                                  |                    |
| 誉 IPA                                       |          | <b>No</b>                |                  |                                         | $\overline{2}$             |     | 3<br>Search:                                                                                                    | UP | Search:<br>Nilai                 |                    |
| TFD-Tahfidz                                 |          | $-1$                     |                  |                                         |                            |     | Nilai 00                                                                                                    |    | Belum ada                        |                    |
| <b>TUGAS TAMBAHAN</b>                       |          | $\overline{2}$           |                  | <b>NISN</b>                             | Nama                       | L/P |                                                                                                    |    | Belum ada                        |                    |
| <sup>8</sup> Wali Kelas                     |          | $\overline{\mathbf{3}}$  | и                | 0096349823                              | AL USKA                    | L.  | $^{00}$                                                                                                    |    | Belum ada                        |                    |
| AKUN                                        |          | $\overline{4}$           | $\overline{2}$   | 3096193517                              | <b>ASYIFA SHALSHABILLA</b> | P.  | 00                                                                                                    |    | Belum ada                        |                    |
| $\leftarrow$ Logout                         |          | 5 <sub>1</sub>           | $\overline{3}$   | 3096267518                              | <b>DIVA AMELIA</b>         | p.  | 00                                                                                                    |    | Belum ada                        |                    |
|                                             |          | 6<br>7                   | $\overline{4}$   | 3094982001                              | <b>FAIZ WAJDI</b>          | L.  | 00 <sub>1</sub>                                                                                                    |    | Belum ada                        |                    |
|                                             |          | 8                        | 5 <sup>1</sup>   |                                         | <b>FANIA RADISTI</b>       | p.  |                                                                                                    |    | Belum ada<br>Belum ada           |                    |
|                                             |          | 9                        |                  | 3092105818                              |                            |     | 00 <sub>1</sub>                                                                                                    |    | Belum ada                        |                    |
|                                             |          | 10 <sub>1</sub>          | 6 <sup>1</sup>   | 0094218521                              | FATIH KEMAL ALUA           | L   | $^{00}$                                                                                                    |    | Belum ada                        |                    |
|                                             |          | 11 <sup>1</sup>          | 7 <sup>1</sup>   | 0097219980                              | <b>HAULA FARANISA</b>      | P.  | 00                                                                                                    |    | Belum ada                        |                    |
|                                             |          | 12                       | 8 <sup>1</sup>   | 0092917132                              | KHAIRA                     | P   | 00                                                                                                    |    | Belum ada                        |                    |
|                                             |          | 13 <sup>°</sup>          | $\ddot{Q}$       | 0086443238                              | MUHAMMAD RAJULUL           | L.  |                                                                                                    |    | Belum ada                        |                    |
|                                             |          | 14                       |                  |                                         |                            |     | 00 <sub>1</sub>                                                                                                    |    | Belum ada                        |                    |
|                                             |          | 15 <sub>1</sub>          | 10 <sup>°</sup>  | 0097676042                              | MUHAMMAD SARYULIS          | Ł.  | $\overline{00}$                                                                                                    |    | Belum ada                        |                    |

Gambar 2. 7 Pengisian Nilai

Keterangan :

- 1. Menu 1 untuk membuat nama penilaian
- 2. Untuk mengisi materi pembelajaran
- 3. Form yang digunakan untuk mengisi nilai siswa dengan nilai yang

sama. Jika nilai tiap siswa berbeda, bisa di input dikolom nilai yang sesuai nama siswa.

f. Pengisian nilai pengetahuan menggunakan Excel

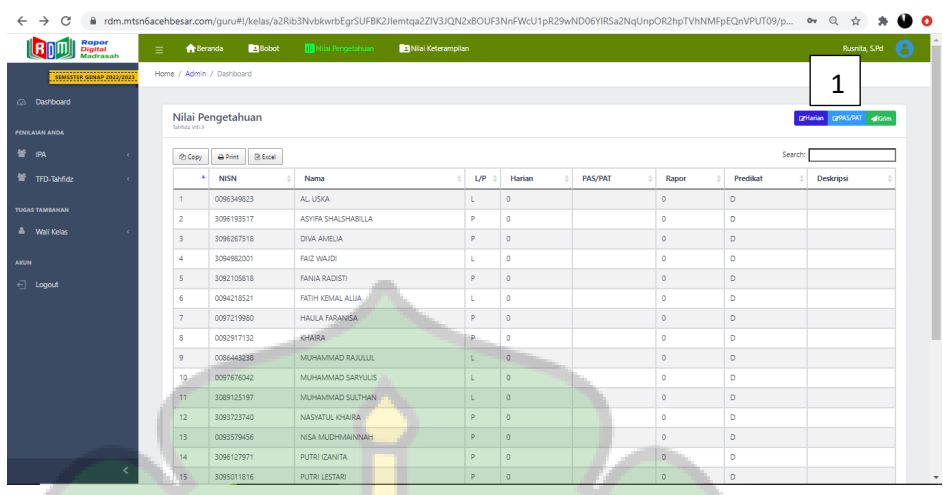

Gambar 2. 8 Pengisian Nilai pengetahuan

Di gambar 8 adalah daftar nilai yang akan diisi oleh guru tersebut. Untuk mengisi nilai bisa dengan klik di Harian ataupun PAS, tergantung nilai mana yang akan di input.

| <b>Rapor<br/>Digital</b><br>Martrasal | <b>A</b> Beranda<br>Ξ               | <b>PiBobot</b><br>III Nilai Penoetahuan | Nilai Keterampilan         |     | <b>Rusnita, S.Rd.</b>           |
|---------------------------------------|-------------------------------------|-----------------------------------------|----------------------------|-----|---------------------------------|
| SEMESTER GENAP 2022/202               | Home / Admin / Dashboard            |                                         |                            |     | ◢                               |
| <b>Dashboard</b>                      |                                     |                                         |                            |     |                                 |
| <b>PENILAIAN ANDA</b>                 | Nilai Harian<br><b>Tahfidz WIL2</b> |                                         |                            |     | +Kembal +Tambah 2Upload Albport |
| 誉 IPA                                 |                                     |                                         |                            |     | Search:                         |
|                                       | <b>No</b>                           | <b>NISN</b>                             | Nama                       | L/P | Nilai                           |
| 营 TFD-Tahfidz                         | $\mathbf{I}$                        | 0096349823                              | AL USKA                    |     | Belum ada                       |
| <b>TUGAS TAMBAHAN</b>                 | $\overline{c}$                      | 3096193517                              | ASYIFA SHALSHABILLA        | P   | Belum ada                       |
| A Wall Kelas                          | 3                                   | 3096267518                              | DIVA AMELIA                | Þ   | Belum ada                       |
|                                       |                                     | 3094982001                              | <b>FAIZ WAJDI</b>          |     | Belum ada                       |
|                                       | 5                                   | 3092105818                              | <b>FANIA RADISTI</b>       | Þ   | Belum ada                       |
| ← Logout                              | $\overline{6}$                      | 0094218521<br>$\overline{1}$            | FATIH KEMAL ALUA           |     | Belum ada                       |
|                                       | 7                                   | Ħ<br>0097219980                         | 下<br><b>HAULA FARANTSA</b> | P   | Belum ada                       |
|                                       | $\delta$                            | 0092917132                              | KHAIRA                     | P   | Belum ada                       |
|                                       | $\circ$                             | 0086443238                              | MUHAMMAD RAJULUL           |     | Belum ada                       |
|                                       | 10                                  | 0097676042                              | MUHAMMAD SARYULIS          | Ł.  | Belum ada                       |
|                                       | 11                                  | 3089125197                              | MUHAMMAD SULTHAN           |     | Belum ada                       |
|                                       | 12                                  | 3093723740                              | NASYATUL KHAIRA            | P.  | Belum ada                       |
|                                       | 13                                  | 0093579456                              | NISA MUDHMAINNAH           | P   | Belum ada                       |
|                                       | 14                                  | 3096127971                              | PUTRI IZANITA              | P   | Belum ada                       |
|                                       | 15                                  | 3095011816                              | PUTRI LESTARI              | ۰   | Belum ada                       |

Gambar 9. Cara pengisian nilai menggunakan Excel

Berdasarkan gambar 9, untuk menginput nilai dilakukan dengan cara klik menu Upload.

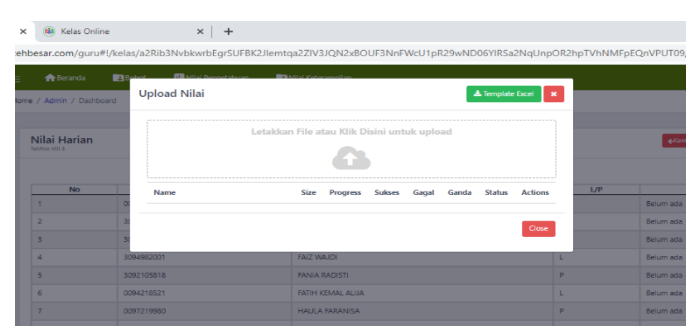

Gambar 2. 9 Pengisian Nilai menggunakan Excel

Untuk input nilai menggunakan Excel, Langkah yang harus digunakan adalah klik Template Excel untuk mendownload Template. Setelah diisi nilai, upload nilai yang telah diisi dikolom yang telah disediakan.

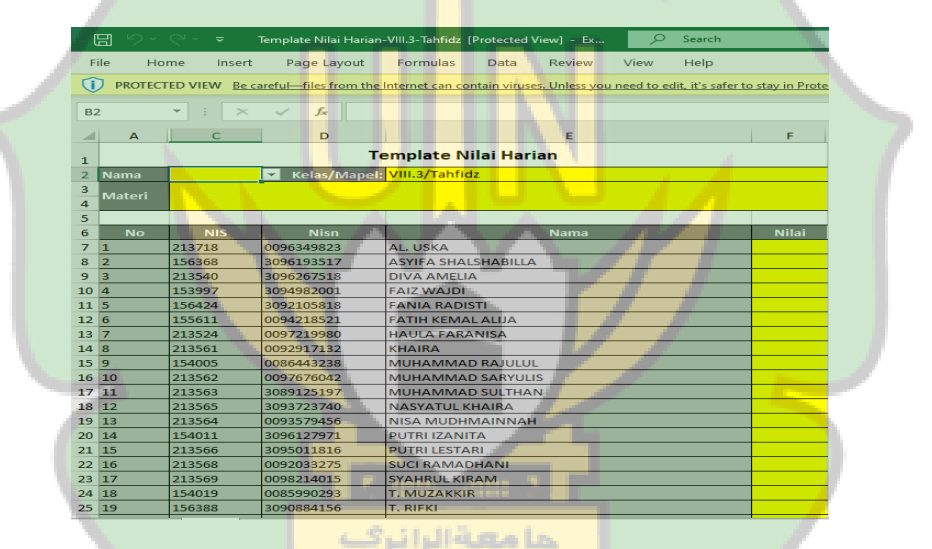

Setelah Download Template, kita bisa mengisi nilai sesuai dengan nama **A** N siswa. Untuk pengisian Nilai harian ataupun PAS menggunakan cara yang sama.

# g. Pengisian Nilai Keterampilan Manual

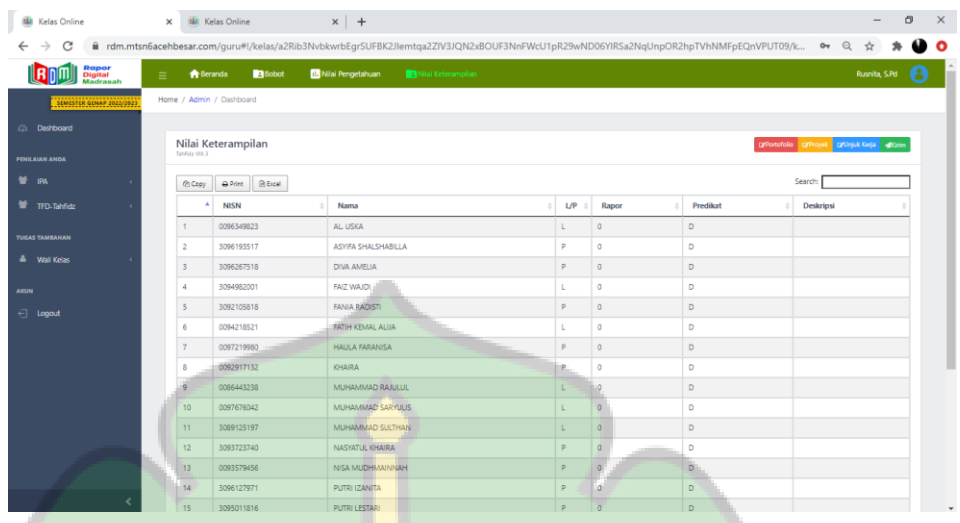

Untuk input nilai keterampilan secara manual, pilih salah satu metode penilaian baik Portofolio, Proyek atau Unjuk kerja. Karena pengisian ketiganya menggunakan cara yang sama.

| C                                    |    |                                |                |                              |                             | fi rdm.mtsn6acehbesar.com/guru#!/kelas/a2Rib3NvbkwrbEgrSUFBK2Jlemtqa2ZIV3JQN2xBOUF3NnFWcU1pR29wND06YIRSa2NqUnpOR2hpTVhNMFpEQnVPUT09/pr Ov Q |               |           | ☆                        |
|--------------------------------------|----|--------------------------------|----------------|------------------------------|-----------------------------|----------------------------------------------------------------------------------------------------|---------------|-----------|--------------------------|
| <b>Rapor<br/>Digital</b><br>Madrasal | Ξ. | <b>A</b> Beranda               | <b>B</b> Bobot | <b>III</b> Nilai Pengetahuan | Nilai Keterampilan          |                                                                                                    |               |           | Rusnita, S.Pd<br>8       |
| SEMESTER GENAP 2022/202              |    | Home / Admin / Dashboard       |                |                              |                             |                                                                                                    |               |           | 1                        |
| 2 Dashboard                          |    |                                |                |                              |                             |                                                                                                    |               |           |                          |
|                                      |    | Nilai Proyek<br>Tahfidz VIII.3 |                | ana. Zona d                  |                             |                                                                                                    |               |           | «Kembeli +Tambah ±Upload |
| <b>PENILAIAN ANDA</b>                |    |                                |                |                              |                             |                                                                                                    |               |           |                          |
| 誉 <sub>IPA</sub>                     |    | No                             |                | NISN                         | The way again, the fill are |                                                                                                    | L/P           | Searchd   | Nilai                    |
| TFD-Tahfidz                          |    | $\mathbf{1}$                   | 0096349823     |                              | AL USKA                     | Nama                                                                                                    |               | Belum ada |                          |
| <b>TUGAS TAMBAHAN</b>                |    | $\overline{2}$                 | 3096193517     |                              | ASYIFA SHALSHABILLA         |                                                                                                    | p             | Belum ada |                          |
| & Wali Kelas                         |    | $\overline{\mathbf{3}}$        | 3096267518     |                              | <b>DIVA AMELIA</b>          |                                                                                                    | b             | Belum ada |                          |
|                                      |    | $\Delta$                       | 3094982001     |                              | <b>FAIZ WAJDI</b>           |                                                                                                    | п             | Belum ada |                          |
| <b>AKUN</b>                          |    | 5 <sup>1</sup>                 | 3092105818     |                              | <b>FANIA RADISTI</b>        |                                                                                                    | p.            | Belum ada |                          |
| $\overline{\leftarrow}$ Logout       |    | 6                              | 0094218521     |                              | FATIH KEMAL ALUA            |                                                                                                    | τ             | Belum ada |                          |
|                                      |    | $\overline{7}$                 | 0097219980     |                              | <b>HAULA FARANISA</b>       |                                                                                                    | P             | Belum ada |                          |
|                                      |    | 8                              | 0092917132     |                              | <b>KHAIRA</b>               |                                                                                                    | p.            | Belum ada |                          |
|                                      |    | $\overline{9}$                 | 0086443238     |                              | MUHAMMAD RAJULUL            |                                                                                                    |               | Belum ada |                          |
|                                      |    | 10                             | 0097676042     |                              | MUHAMMAD SARYULIS           |                                                                                                    | т             | Belum ada |                          |
|                                      |    | 11                             | 3089125197     |                              | MUHAMMAD SULTHAN            |                                                                                                    |               | Belum ada |                          |
|                                      |    | 12                             | 3093723740     |                              | NASYATUL KHAIRA             |                                                                                                    | p.            | Belum ada |                          |
|                                      |    | 13                             | 0093579456     |                              | NISA MUDHMAINNAH            |                                                                                                    | p             | Belum ada |                          |
|                                      |    | 14                             | 3096127971     |                              | PUTRI IZANITA               |                                                                                                    | p.<br>$\circ$ | Belum ada |                          |
|                                      |    | 15                             | 3095011816     |                              | PUTRI LESTARI               |                                                                                                    |               | Belum ada |                          |

Gambar 2. 10 Cara pengisian nilai harian

Berdasarkan gambar 13, untuk menginput nilai dilakukan dengan cara

klik menu tambah. Dan berikut tampilan setelah klik menu tambah :

| <b>Call</b> Kelas Online                    | (di) Kelas Online<br>$\times$   | $x$ +                                                                                     |                                                                                                    | $\times$<br>σ                    |
|---------------------------------------------|---------------------------------|-------------------------------------------------------------------------------------------|----------------------------------------------------------------------------------------------------|----------------------------------|
| C<br>←                                      |                                 |                                                                                           | fi rdm.mtsn6acehbesar.com/quru#!/kelas/a2Rib3NvbkwrbEqrSUFBK2Jlemtqa2ZIV3JQN2xBOUF3NnFWcU1pR29wND06YIRSa2NqUnpOR2hpTVhNMFpEQnVPUT09/h · · e Q | ☆<br>O                           |
| View site information<br>Dignar<br>Madrasah | <b>A</b> Beranda                | <b>Bill Millai Depression on the Community</b><br><b>Brancher Make</b><br><b>Rational</b> |                                                                                                    | Rusnita, S.Pd<br>H               |
| SEMESTER GENAP 2022/202                     | Home / Admin / Dashboard        | <b>Tambah Nilai</b>                                                                       | ×                                                                                                    |                                  |
| 2 Dashboard                                 |                                 | Nama Nilai<br>Contoh:PH 1                                                                 | 4<br>┸                                                                                                    |                                  |
| PENILAIAN ANDA                              | Nilai Harian<br>Tabfielz VIII.3 | Materi singkat.<br>Materi                                                                 |                                                                                                    | «Kembali +Tambah ±Upload ±Export |
| 誉 IPA                                       |                                 | 2                                                                                         |                                                                                                    | Search:                          |
| <b>TFD-Tahfidz</b>                          | <b>No</b>                       |                                                                                           | 3<br>Search:                                                                                                    | L/P<br>Nilai                     |
|                                             | 1                               | <b>NISN</b><br>Nama                                                                       | Nilai 00<br>UP                                                                                                    | Belum ada                        |
| TUGAS TAMBAHAN                              | $\overline{2}$                  | 0096349823<br>AL USKA                                                                     | $^{00}$                                                                                                    | Belum ada                        |
| <sup>8</sup> Wali Kelas                     | $\overline{\phantom{a}}$        |                                                                                           |                                                                                                    | Belum ada                        |
| <b>AKUN</b>                                 | $\overline{4}$                  | ASYIFA SHALSHABILLA<br>$\overline{2}$<br>3096193517                                       | P.<br>$^{00}$                                                                                                    | Belum ada                        |
| $\leftarrow$ Logout                         | $\overline{5}$                  | $\overline{3}$<br>3096267518<br><b>DIVA AMELIA</b>                                        | p.<br>00                                                                                                    | Belum ada                        |
|                                             | 6                               | 3094982001<br>$\overline{4}$<br><b>FAIZ WAJDI</b>                                         | L                                                                                                    | Belum ada                        |
|                                             | 7 <sup>7</sup>                  |                                                                                           | 00 <sup>1</sup>                                                                                                    | Belum ada                        |
|                                             | 8                               | $\overline{5}$<br>3092105818<br><b>FANIA RADISTI</b>                                      | p<br>00 <sub>1</sub>                                                                                                    | Belum ada                        |
|                                             | 9                               | $6\phantom{1}6$<br>0094218521<br>FATIH KEMAL ALUA                                         | L.<br>00 <sub>1</sub>                                                                                                    | Belum ada                        |
|                                             | 10                              | <b>HAULA FARANISA</b><br>0097219980                                                       | P.                                                                                                    | Belum ada                        |
|                                             | 11                              |                                                                                           | 00 <sub>1</sub>                                                                                                    | Belum ada                        |
|                                             | 12                              | 0092917132<br>KHAIRA<br>$\overline{\mathbf{a}}$                                           | P.<br>00 <sub>1</sub>                                                                                                    | Belum ada                        |
|                                             | 13                              | MUHAMMAD RAJULUL<br>0086443238<br>o                                                       | L.                                                                                                    | Belum ada                        |
|                                             | 14                              |                                                                                           | 00 <sub>1</sub>                                                                                                    | Belum ada                        |
|                                             | 15                              | MUHAMMAD SARYULIS<br>10 <sup>10</sup><br>0097676042                                       | L.<br>00 <sub>1</sub>                                                                                                    | Belum ada                        |

Gambar 2. 11 Pengisian Nilai

Keterangan :

- 4. Menu 1 untuk membuat nama penilaian
- 5. Untuk mengisi materi pembelajaran
- 6. Form yang digunakan untuk mengisi nilai siswa dengan nilai yang sama. Jika nilai tiap siswa berbeda, bisa di input dikolom nilai yang sesuai nama siswa.

# h. Pengisisan Nilai Keterampilan Menggunakan Excel

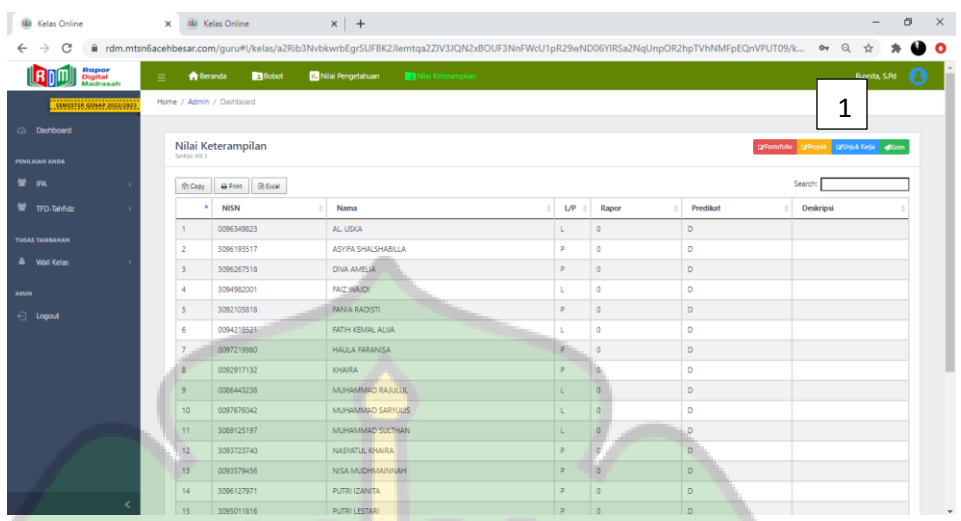

Gambar 2. 12 Pengisian Nilai pengetahuan

Di gambar 15 adalah daftar nilai yang akan diisi oleh guru tersebut.

Untuk mengisi nilai bisa dengan klik di Portofolio, Proyek dan Unjuk

Kerja, tergantung nilai mana yang akan di input.

|                                              | <b>A</b> Beranda<br>Ξ                                             | III Nilai Pengetahuan<br><b>B</b> Bobot                       | Nilai Keterampilan                                                |           | Rusnita, S.Pd P               |
|----------------------------------------------|-------------------------------------------------------------------|---------------------------------------------------------------|-------------------------------------------------------------------|-----------|-------------------------------|
| SEMESTER GENAP 2022/2023<br><b>Dashboard</b> | Home / Admin / Dashboard<br><b>Nilai Proyek</b><br>Tablida VIII.3 | <b>IN DISTURBANCE OF STREET AND READY</b><br>حا معیة الرا نرک |                                                                   |           | 1<br>«Kembali +Tambah &Upload |
| <b>PENILAIAN ANDA</b><br><b>EF IPA</b>       |                                                                   |                                                               |                                                                   |           | Search                        |
| TFD-Tahfidz                                  | <b>No</b>                                                         | <b>NISN</b><br>0096349823                                     | Nama<br>the first control of the control<br>$101 - 11$<br>AL USKA | L/P<br>п  | Nilai<br>Belum ada            |
| <b>TUGAS TAMBAHAN</b>                        | $\overline{2}$                                                    | 3096193517                                                    | ASYIFA SHALSHABILLA                                               | p.        | Belum ada                     |
| <sup>4</sup> Wali Kelas                      | $\overline{3}$                                                    | 3096267518                                                    | <b>DIVA AMELIA</b>                                                | P         | Belum ada                     |
|                                              | $\frac{1}{2}$                                                     | 3094982001                                                    | <b>FAIZ WAJDI</b>                                                 | t.        | Belum ada                     |
| <b>AXUN</b>                                  | 5                                                                 | 3092105818                                                    | <b>FANIA RADISTI</b>                                              |           | Belum ada                     |
| ← Logout                                     | 6                                                                 | 0094218521                                                    | FATIH KEMAL ALUA                                                  | т         | Belum ada                     |
|                                              | $\overline{7}$                                                    | 0097219980                                                    | <b>HAULA FARANISA</b>                                             | $\bullet$ | <b>Belum ada</b>              |
|                                              | 8                                                                 | 0092917132                                                    | KHAIRA                                                            | p.        | Belum ada                     |
|                                              | 9                                                                 | 0086443238                                                    | MUHAMMAD RAJULUL                                                  |           | Belum ada                     |
|                                              | 10                                                                | 0097676042                                                    | MUHAMMAD SARYULIS                                                 | т         | Belum ada                     |
|                                              | 11                                                                | 3089125197                                                    | MUHAMMAD SULTHAN                                                  |           | Belum ada                     |
|                                              | 12                                                                | 3093723740                                                    | NASYATUL KHAIRA                                                   | ø         | Belum ada                     |
|                                              | 13                                                                | 0093579456                                                    | NISA MUDHMAINNAH                                                  | P         | Belum ada                     |

Gambar 2. 13 Cara pengisian nilai menggunakan Excel

Berdasarkan gambar 16, untuk menginput nilai dilakukan dengan cara

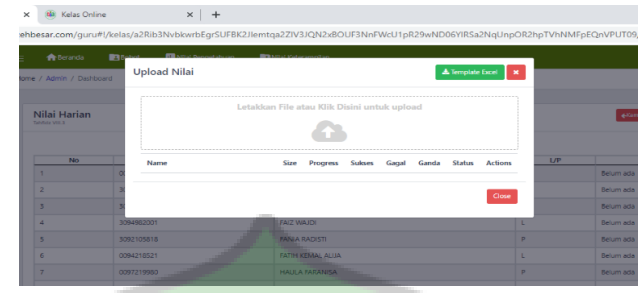

klik menu Upload.

Gambar 2. 14 Pengisian Nilai menggunakan Excel Untuk input nilai menggunakan Excel, Langkah yang harus digunakan adalah klik Template Excel untuk mendownload Template. Setelah diisi nilai, upload nilai yang telah diisi dikolom yang telah disediakan.

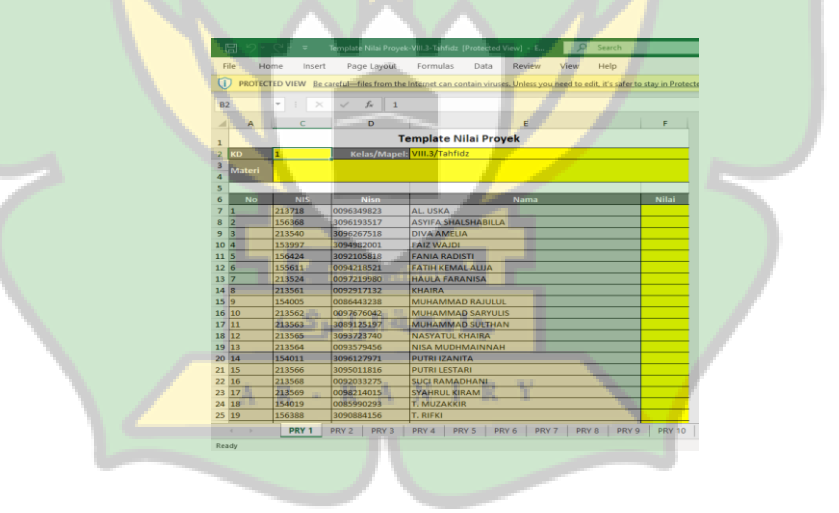

Gambar 2. 15 Template Nilai Harian

Setelah Download Template, kita bisa mengisi nilai sesuai dengan nama siswa.

Untuk pengisian Nilai Portofolio, Proyek dan Unjuk Kerja menggunakan cara yang sama.

i. Pengiriman Nilai

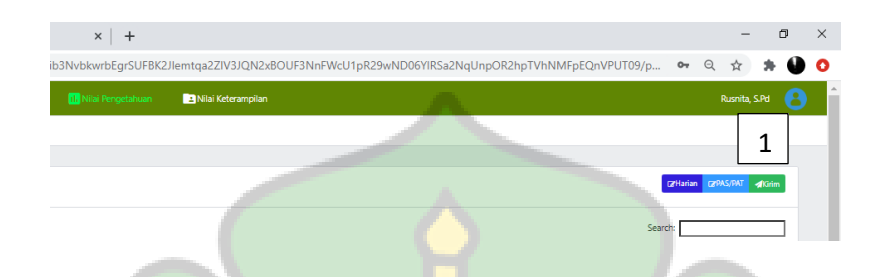

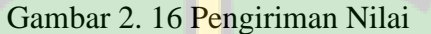

Setelah mengisi nilai baik Pengetahuan maupun Keterampilan, Klik Menu kirim untuk mengirimkan nilai yang telah diisi kepada admin Madrasah.

Setelah pengiriman nilai, maka pengisian nilai di rapor Digital Madarasah telah selesai.

- 4. SPSS
- 5. Statistical Program for Sosial Science (SPSS) adalah salah satu aplikasi yang sering digunakan untuk mengolah data dan menganalisis data dengan menggunakan teknik statistic. SPSS diciptakan untuk mempermudah mengolah data secara otomatis tanpa harus memakai cara manual (rumus). [17]. Berikut adalah langkah untuk melakukan pengujian validitas menggunakan program SPSS yaitu :
- a. Mempersiapkan data yang akan dihitung
- b. Pada menu SPSS ada menu *Analyze* lalu klik *Scale,* dan kemudian klik menu menganalisis keadaan.
- c. Semua variable dimasukkan ke dalam item kotak, kemudian klik bagian model pada alpha.
- d. Selanjutnya klik menu statistik dan pilih *Scale* kemudian klik *contine,* klik OK. Pengujian telah selesai.

#### **B. PENELITIAN TERDAHULU**

Berikut adalah beberapa penelitian yang mempunyai kesamaan dengan penelitian yang sekarang :

Penelitian tentang "Efektivitas Penggunaan Aplikasi Rapor Digital di Madrasah Alyah Nahdlatul Wathan Bima Maroa" oleh Siti Rosmini menggunakan metode Deskriptif Kualitatif. Hasil penelitiannya adalah Penggunaan Aplikasi Rapor Digital di Madrasah Alyah Nahdlatul Wathan Bima Maroa bahwa dalam penggunaan aplikasi rapor digital ini bias dikatakan berhasil digunakan karena dengan adanya aplikasi rapor digital dapat membantu dan memudahkan guru mata pelajaran dan wali kelas dalam proses pengolahan nilai siswa dan hasil belajar siswa serta mempermudah guru dalam penginputan nilai siswa kedalam aplikasi rapor digital [18].

Penelitian tentang "Implementasi Aplikasi Rapor Digital untuk Pelaporan Evaluasi Hasil Belajar Di MI Muhammadiyah Pasir Lor Kecamatan Karang Lewas Kabupaten Banyumas" Oleh Gilang Bahar Salam Menggunakan Metode Deskriptif Kualitatif. Hasil penelitiannya adalah MI Muhammadiyah Pasir Lor Kecamatann

Karang lewas kabupaten Banyumas telah mengimplementasikan Aplikasi Rapor Digital (ARD) untuk proses pelaporan evaluasi belajar siswa berbasis aplikasi. Implementasi di Sekolah ini dilakukan melalui serangkaian proses yang meliputi pencatatan hasil belajar siswa pada seluruh mata pelajaran secara manual, pengisisan template nilai melalui Software Microsoft Excel, eksport hasil inilah yang telah dimasukkan ke template dan kemudian dimasukkan kedalam ARD pengolahan data secara otomatis di ARD, Pengisian CAtatan Sikap dan Perilaku belajar siswa dan aktivitas ektra-kurikuler siswa di Aplikasi ARD pencetakan data prestasi belajar siswa, pejilidan serta pelaporan manual hasil belajar siswa. Implementasi ARD di sekolah ini mendukung proses layanan pendidikan berbasis komputer untuk melakukan proses pencatatan, penilaian dan evaluasi pendidikan berbasis aplikasi. Meskipun pelaporan hasil belajar siswa berbasis ARD masih berbasis cetak, implementasi ARD dapat dikembangkan menjadi ARD berbasis Daring [19].

Penelitian tentang "*Sistem Informasi Manajemen Apliasi RApor Digital (ARD) Dan Hubungannya Dengan Efektifitas Kinerja Guru (Penelitian di MTS se-Kecamatan CIkarang Utara"* oleh Jenni Laresaa Putri menggunakan metode penelitian Kuantitatif. Hasil penelitiannya pada SIM APlikasi Rapor Digital dan Efektivitas kinerja guru di MTs se-Kecamatan Cikarang Utara termasuk kualifikasi tinggi dari hasil penelitian kepada 70 orang responden yang berada pada rentang interval 3,40 – 4,19. Terdapat hubungan signifikan yang rendah antara SIM Aplikasi Rapor Digital dengan keefektivan kinerja guru MTS se-Kecamatan Cikarang Utara dengan perolehan hasil nilai koefisien korelasi sebesar 0,331. Oleh karena itu, bisa

dikatakan bahwa Ha diterima, hal ini menunjukkan bahwa adanya hubungan positif dan searah antara SIM aplikasi Rapor Digital dengan efektivitas kinerja guru di MTs se-Kecamatan Cikarang Utara. Dengan hasil tersebut, dapat direkomendasikan agar guru meningkatkan penggunaan Sistem Informasi manajemen Aplikasi Rapor Digital guna meningkatkan efektivitas kinerja guru [20].

Penelitian tentang "Persepsi Guru Terhadap Efektivitas Penggunaan E-Rapor Di SMA Negeri 1 Ampek Angkek, Kabupaten Agam" oleh Muhammad jaffar dan Ahmad Sabandi menggunakan metodologi penelitian Deskriptif Kusntitatif. Hasil penelitiannya adalah efektivitas penggunaaan E-Rapor oleh guru di SMA Negeri 1 Ampek Angkek dilihat dari dimensi kualitas sistem termasuk kedalam kategori cukup efektif dengan tingkat pencapaian 3,49. Efektivitas penggunaan E-Rapor oleh guru di SMA Negeri 1 Ampek Angkek dilihat dari dimensi kualitas informasi termasuk kedalam kategori efektif dengan tingkat capaian 3,74. Efektivitas penggunaan E-Rapor oleh guru di SMA Negeri 1 Ampek Angkek dilihat dari dimensi kualitas layanan termasuk kedalam kategori efektif dengan tingat capaian 3,79. Efektivitas penggunaan E-Rapor oleh guru di SMA Negeri 1 Ampek Angkek dilihat dari dimensi kepuasan pengguna termasuk kedalam kategori efektif dengan tingkat capaian 3,81. Efektivitas penggunaan E-Rapor oleh guru di SMA Negeri 1 Ampek Angkek dilihat dari dimensi keuntungan termasuk kedalam kategori efektif dengan tingkat capaian 4,03 [21].

Dari beberapa penelitian di atas dapat dikatakan bahwa untuk melihat efektifitas penggunaan sebuah aplikasi bisa menggunakan metode desktiptif kuantitatif ataupun

deskriptif kualitatif. Perbedaan penelitian yang di atas dengan penelitian yang sekarang adalah penelitian yang sekarang menggunakan aplikasi Rapor Digital Madrasah untuk dilihat keefektifannya menggunakan metode Kuesioner.

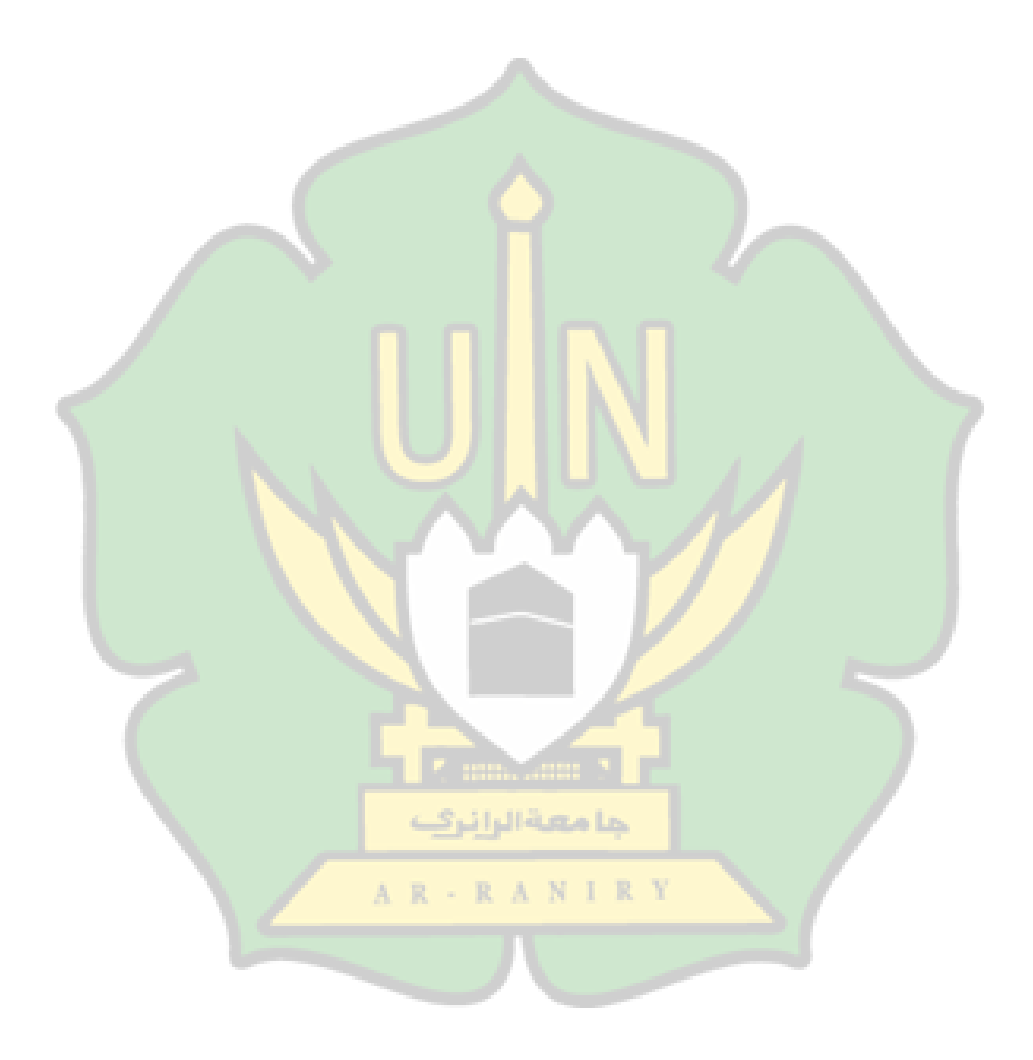
#### **BAB III METODOLOGI PENELITIAN**

#### **A. METODOLOGI PENELITIAN**

Untuk mendapatkan hasil penelitian yang akurat, dibutuhkan metodologi yang tepat. Metodologi penelitian mempunyai poengaruh yang besar untuk membuktikan hasil dari penelitian. Peneliti harus menentukan metodologi penelitian terbaik untuk mendapatkan hasil yang akurat.

Metode yang digunakan untuk melakukan penelitian ini adalah deskriptif kuantitatif, yaitu proses yang dilakukan untuk mengumpulkan data menggunakan analisis dokumen kuesioner (angket). Kuesioner adalah salah satu cara untuk mengumpulkan data yang dilakukan dengan memberikan pernyataan tertulis dan dijawab oleh responden. Angket merupakan beberapa pernyataan tertulis yang digunakan untuk mendapatkan informasi dari responden. Angket atau kuesioner adalah beberapa pernyataan yang diberikan kepada responden dan dijawab sesuai dengan pendapat responden.

Penelitian ini menggunakan kuesioner untuk mengetahui pendapat guru yang telah mneggunakan Aplikasi Rapor Digital Madrasah. Kuesioner yang digunakan berisi persoalan tentang fakta-fakta Aplikasi Rapor Digital Madrasah. Keuntungan menggunakan metodologi penelitian ini yaitu bisa membagikan kuesioner secara bersamaan dan bisa langsung dijawab oleh responden.

# **B. TAHAPAN PENELITIAN**

Dalam melakukan penelitian, peneliti membuat semua tahapan penelitian dalam bentuk diagram alir (FlowCart), mulai dari rumusan masalah sampai pada hasil penelitian. Tahapan-tahapan penelitian dapat dilihat pada gambar dibawah ini :

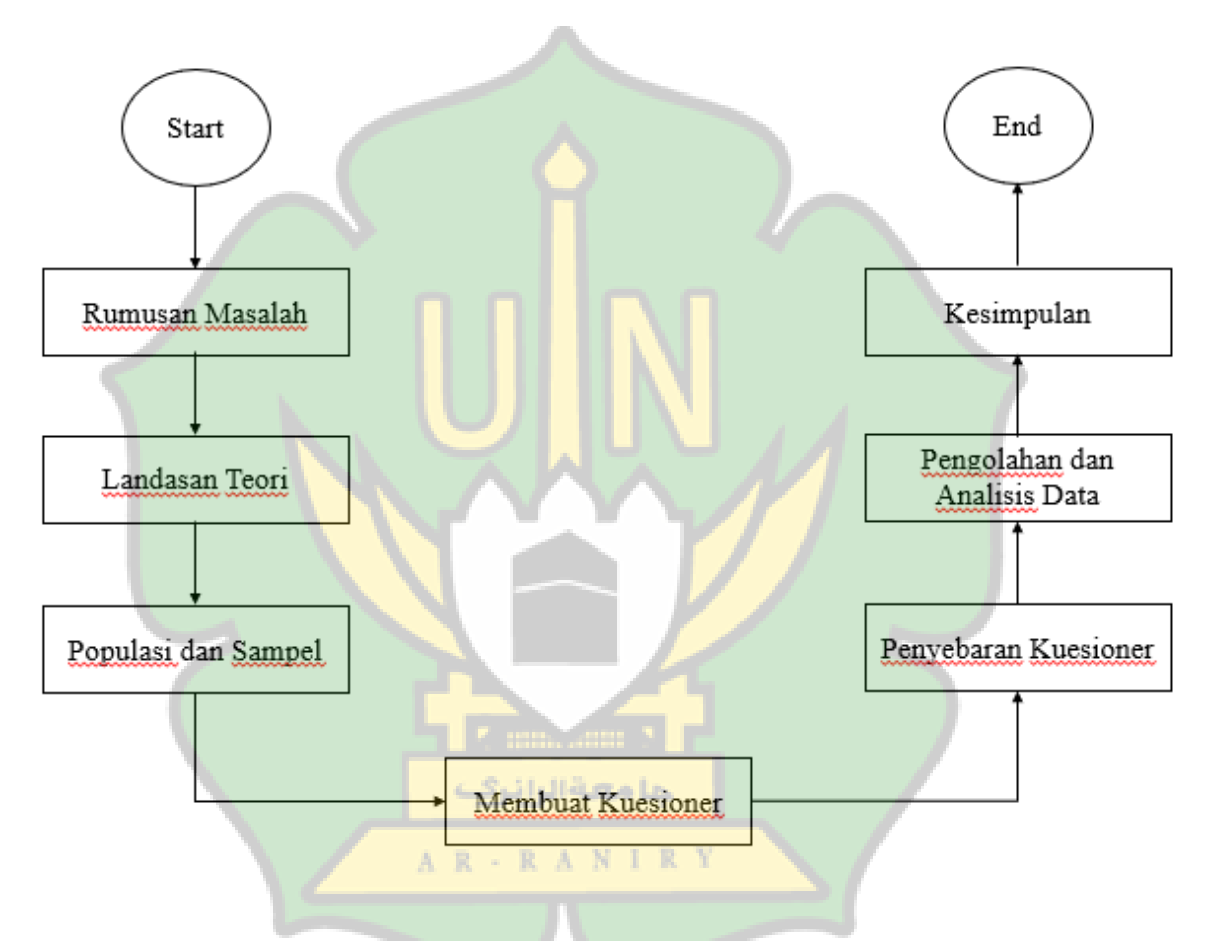

Gambar 3. 17 Tahapan Penelitian

- Rumusan Masalah Berisi tentang pertanyaan yang akan dijawab oleh penulis dalam penelitiannya.
- Landasan Teori berisi tentang teori-teori yang relevan dengan penelitian tersebut.
- Populasi adalah semua objek penelitian yang akan diteliti
- Sampel adalah bagian dari jumlah yang dimiliki oleh populasi tersebut
- Membuat kuesioner yang berisi pertanyaan-pertanyaan yang akan digunakan untuk mengumpulkan data.
- Penyebaran kuesioner dilakukan pada MTsN 6 Montasik untuk mendapatkan hasil dari responden.
- Pengolahan data dilakukan dengan menggunakan SPSS.
- Analisis data dilakukan untuk memjawab permasalahan dalam penelitian setelah diolah data.
- Kesimpulan berisi tentang jawaban yang telah diperoleh dari tahapantahapan penelitian yang telah dilakukan.

# **C. LOKASI PENELITIAN**

Penelitian Ini akan di lakukan pada bulan Februari – Mei 2023 di Madrasah

Tsanawiyah Negeri 6 Montasik Aceh Besar.

## **D. POPULASI**

Populasi yang diteliti merupakan keseluruhan guru MTs Negeri 6 Montasik. Dalam penelitian ini peneliti menentukan besarnya populasi yang akan diteliti secara pasti. Populasi berjumlah 37 orang guru.

جا معة الرائرڤ

AR - RANIRY

#### **E. SAMPEL**

Dalam penelitian ini digunakan sampel jenuh dikarenakan populasinya hanya 37 orang guru, maka peneliti mengambil semua anggota populasi untuk dijadikan sampel. Sampel dalam penelitisn ini yaitu 37 guru MTs Negeri 6 Montasik Aceh Besar.

#### **F. TEKNIK PENGUMPULAN DATA**

Teknik pengumpulan data yang digunakan dalam penelitian ini adalah Kuesioner dengan membagagikan pertanyaan dan pernyataan terhadap pemahaman guru dalam menggunakan aplikasi RDM. Tujuannya adalah untuk mendapatkan data yang akurat setelat guru-gutu menggunakan aplikasi RDM.

## **G. INSTRUMEN PENELITIAN**

Instrumen penelitian adalah sarana yang bisa digunakan untuk mengumpulkan informasi. Instrument penelitian yang digunakan dalam penelitian ini adalah instrument angket (Kuesioner). Dengan adanya instrument penelitian, peneliti dapat melakukan penelitian secara lengkap dan tepat.

Pada penelitian ini peneliti menggunakan variable dengan indicator yang berbeda. Variable adalah suatu knteks penelitian penghubung antara satu variable dengan variable lainnya. Variable penelitian adalah objek dari suatu penelitian.

Analisis Sisi MAdrasah Saya Saya melakukan penilaian menggunakan Aplikasi RDM Aplikasi RDM sulit digunakan Pada saya dalam melakukan aktivitas penilaian hasil belajar Pada saya bias membuka dan mengakses secara  $\blacksquare$ otomatis hasil analisis penilai ke Pada **menu aktivit** analisis per aktivitas hasil per aktivitas hasil per aktivitas hasil per aktivitas hasil per aktivitas hasil per جا معة الرا<u>ئرف</u> Pada **Rapor Digital Madrasah saya** bias membuka analisis hasil pencapaian kompetensi Pada menu Rapor Digital Madrasah saya bias menentukan nilai sikap Aplikasi RDM memudahkan guru untuk

Tabel 3. 1 Instrumen Penelitian

Indikator Variabel Pertanyaan

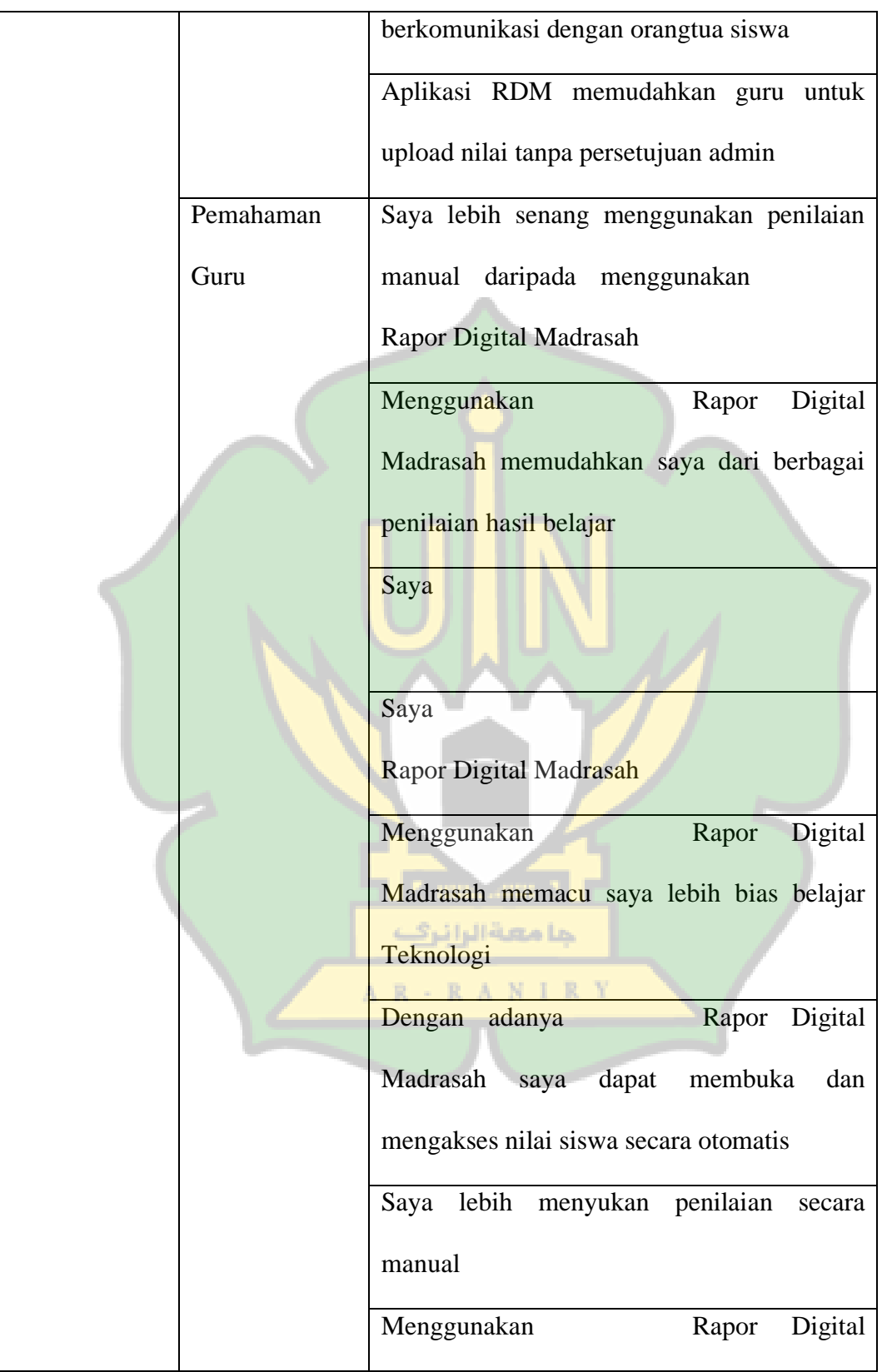

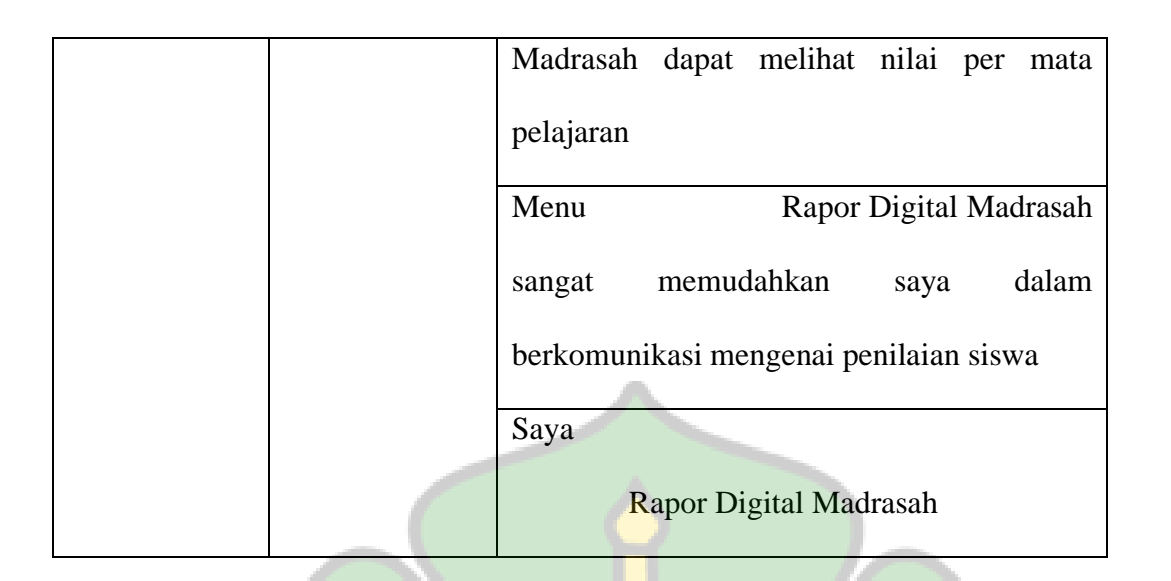

#### **H. TEKNIK ANALISIS DATA**

Dalam teknik analisis data peneliti menggunakan aplikasi SPSS untuk memudahkan peneliti dalam melakukan pengolahan data dan juga menggunakan metode analisis deskriptif. Metode analisis deskriptif adalah metode yang digunakan untuk menganalisis suatu hasil penelitian berdasarkan jawaban-jawaban responden dari lembaran kuesioner yang dibagikan.

Cara untuk menganalisis data kuesioner penggunaan Rapor Digital Madrasah terhadap respon guru dinilai dari jawaban yang telah diisi oleh guru melalui pertanyaan kuesioner yang telah dibagikan. Kemudian dengan menjumlahkan nilai rata-rata menggunakan rumus seperti berikut :

$$
P = \frac{\sum x}{\sum x \, i} x 100\%
$$

Keterangan :

P : Persentase

- $\sum x$  : Jumlah Skor Pengumpulan data
- $\sum x i$ : Skor Kriteria

Untuk mengukur hasil persentase tingkat keefektifan nilai produk ditetapkan kriteria skala likert, yaitu :

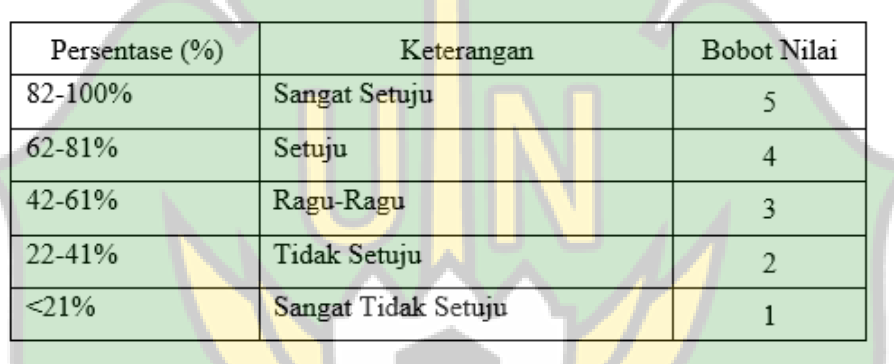

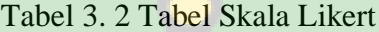

1. Uji Validitas

Uji validitas adalah proses untuk menguji data penelitian yang digunakan untuk mengukur data tertentu. Pengujian validitas dilakukan pada 37 responden menggunakan metode *pearson corelation*, menjadi syarat minimal untuk uji coba validitas. Berdasarkan pengambilan keputusan menggunakan nilai signifikan yakni sebanyak 0,05% dengan jumlah N 37. Maka r*tabel* pada penelitian ini yaitu 0.325.

Untuk ketentuan validitas :

• Nilai  $r_{\text{hitung}} > \text{dari } r_{\text{table}}$  maka valid

 $\bullet$  Nilai  $r_{\text{hitung}} <$  dari $r_{\text{table}}$  maka tidak valid

Berikut adalah rumus untuk korelasi product moment :

$$
rXy = \frac{n\sum xy - (\sum x)(\sum y)}{\sqrt{\{n\sum x^2 - (\sum x^2)\}\{n\sum y^2 - (\sum y)^2\}}}
$$

Keterangan :

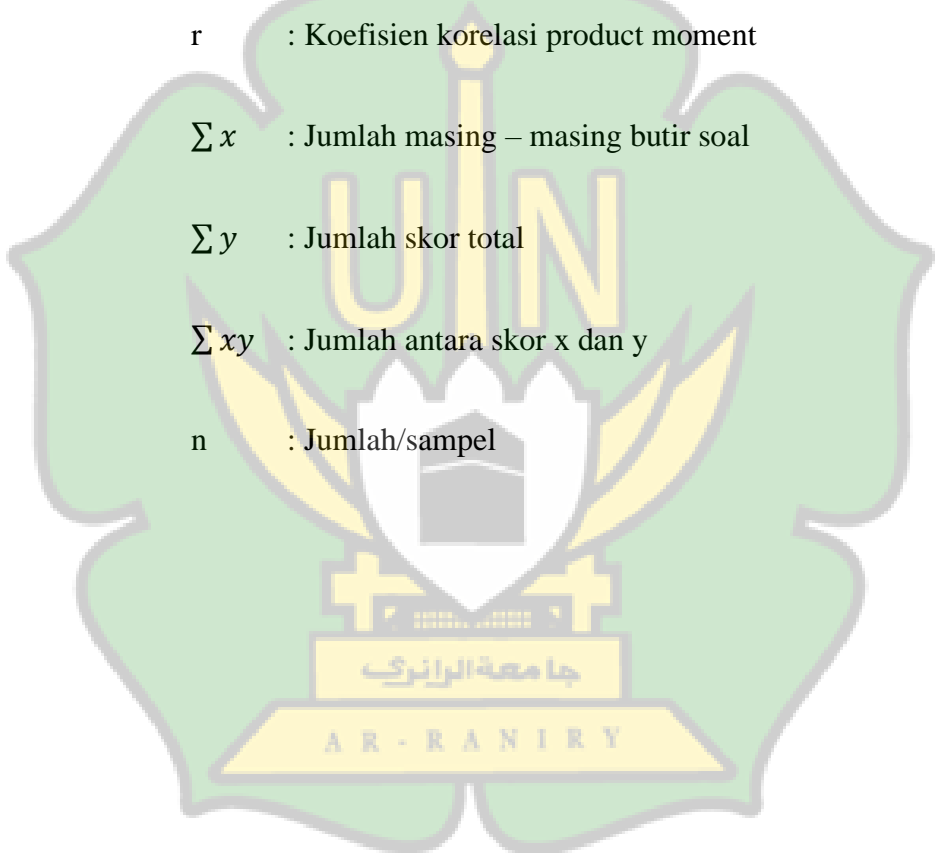

|    | Taraf Signifikan |       |    | Taraf Signifikan |       |     | Taraf Signifikan |       |
|----|------------------|-------|----|------------------|-------|-----|------------------|-------|
| n  | 5%               | 1%    | n  | 5%               | 1%    | n   | 5%               | 1%    |
| з  | 0,997            | 0,999 | 27 | 0.381            | 0.487 | 55  | 0.266            | 0.345 |
| 4  | 0.950            | 0.990 | 28 | 0,374            | 0,478 | 60  | 0,254            | 0,330 |
| 5  | 0,878            | 0,959 | 29 | 0,367            | 0.470 | 65  | 0,244            | 0,317 |
|    |                  |       |    |                  |       |     |                  |       |
| 6  | 0,811            | 0.917 | 30 | 0,361            | 0,463 | 70  | 0.235            | 0.306 |
| 7  | 0.754            | 0.874 | 31 | 0.355            | 0,456 | 75  | 0,227            | 0,296 |
| 8  | 0,707            | 0,834 | 32 | 0.349            | 0,449 | 80  | 0,220            | 0,286 |
| 9  | 0,666            | 0,798 | 33 | 0,344            | 0,442 | 85  | 0,213            | 0,278 |
| 10 | 0,632            | 0,765 | 34 | 0,339            | 0,436 | 90  | 0,207            | 0,270 |
|    |                  |       |    |                  |       |     |                  |       |
| 11 | 0.602            | 0.735 | 35 | 0,334            | 0.430 | 95  | 0,202            | 0,263 |
| 12 | 0.576            | 0,708 | 36 | 0,329            | 0.424 | 10  | 0,195            | 0,256 |
| 13 | 0,553            | 0,684 | 37 | 0,325            | 0,418 | 12  | 0,176            | 0,230 |
| 14 | 0.532            | 0.661 | 38 | 0.320            | 0.413 | 15  | 0.159            | 0.210 |
| 15 | 0,514            | 0.641 | 39 | 0.316            | 0,408 | 17  | 0,148            | 0,194 |
|    |                  |       |    |                  |       |     |                  |       |
| 16 | 0.497            | 0,623 | 40 | 0.312            | 0,403 | 20  | 0,138            | 0,181 |
| 17 | 0,482            | 0,606 | 41 | 0,308            | 0,398 | 30  | 0,113            | 0,148 |
| 18 | 0,468            | 0,590 | 42 | 0,304            | 0,393 | 40  | 0.098            | 0,128 |
| 19 | 0.456            | 0.575 | 43 | 0.301            | 0.389 | 50  | 0,088            | 0,115 |
| 20 | 0,444            | 0,561 | 44 | 0.297            | 0.384 | 60  | 0.080            | 0,105 |
|    |                  |       |    |                  |       |     |                  |       |
| 21 | 0,433            | 0,549 | 45 | 0,294            | 0,380 | 700 | 0.074            | 0,097 |
| 22 | 0.423            | 0,537 | 46 | 0,291            | 0,376 | 800 | 0.070            | 0.091 |
| 23 | 0,413            | 0,526 | 47 | 0,288            | 0,372 | 900 | 0,065            | 0,086 |
| 24 | 0.404            | 0.515 | 48 | 0.284            | 0,368 | ood | 0,062            | 0,081 |
| 25 | 0,396            | 0,505 | 49 | 0,281            | 0,364 |     |                  |       |
| 26 | 0,388            | 0,496 | 50 | 0,279            | 0,361 |     |                  |       |

Gambar 3. 18 Nilai r Product Moment

#### 2. Uji Reliabilitas

Uji Reliabilitas digunakan untuk menguji taraf kekonsistenan kuesioner. Uji reliabilitas yang digunakan dalam penelitian ini adalah teknik internal ما معية الراز consistenxy menggunakan teknik *alpha cronbach's.* kuesioner bisa dikatakan A N handal saat kuesioner tersebut konsisten dari waktu ke waktu untuk memberikan hasil pengukuran yang relatif. Teknik uji reliabilitas koefisien *Cronbach's alpha*  (α) adalah teknik yang digunakan untuk menguji reliabilitas. Kuesioner dikatakan reliable jika nilai  $\alpha > 0.60$ . Uji reliabilitas dilakukan dengan menggunakan aplikasi SPSS [22].

Berikut rumus *alpha cronbach's* :

$$
r11 = \left[\frac{k}{k-1}\right] \left[1 \frac{k}{\sigma_1^2}\right]
$$

Keterangan :

r11 : Reliabilitas instrument

k : Banyaknya butir pertanyaan

 $\sum \sigma_b$  : Jumlah varian butir

 $\sigma_1^2$ : Varian total

Pegukuran uji reliabilitas dilakukan dengan menggunakan *Alpha Cronbach* dan menghasilkan nilai *Alpha* 0-1 berdasarkan beberapa kategori yang bisa dibagi-bagi. Selesainya menganalisis uji reabilitas, maka dikategorikan kriteria reliable yang akan ditampilkan, dilihat pada table berikut :

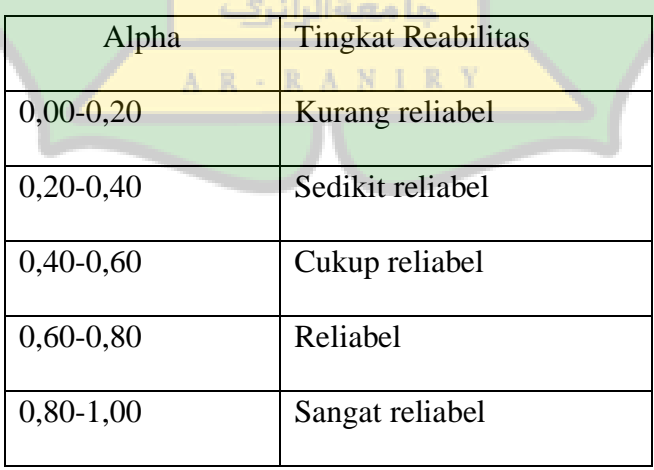

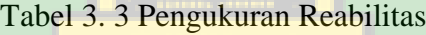

#### **I. UJI HIPOTESIS**

Hipotesis adalah pernyataan sementara terhadap permasalahan yang menjadi objek penelitian. Berdasarkan konsep hipotesis yaitu adanya pengaruh yang signifikan dan tidak signifikan dalam sebuah penelitian [23].

H<sup>a</sup> : Adanya pengaruh yang signifikan antara pemahaman guru tentang aplikasi Rapor Digital Madrasah dengan penggunaan aplikasi Rapor Digital Madrasah.

Ho : Tidak ada pengaruh yang signifikan antara pemahaman guru tentang aplikasi Rapor Digital Madrasah dengan penggunaan aplikasi Rapor Digital Madrasah.

Langkah selanjutnya adalah menetukan diterima atau tidaknya hipotesis yang diajukan setelah semua parameter yang hanya diuji sudah diketahui nilainya. Untuk mengukur diterima tidaknya sebuah hipotesis dapat menggunakan perbandingan nilai Thitung dan Ttabel. Nilai Thitung diperoleh dari hasil yang telah diuji. Jika nilai Ttabel lebih tinggi dibandingkan nilai Ttabel, berarti hipotesis terdukung atau diterima. Maka sebaliknya, jika Thitung lebih rendah dibandingkan nilai Ttabel berarti hipotesis tidak didukung atau ditolak.RANIRY

#### **BAB IV HASIL DAN PEMBAHASAN**

#### **A. Hasil Penelitian**

#### **1. Penyajian Data**

Data yang terkumpulkan dalam penelitian pada sekolah MTsN 6 Montasik Aceh Besar adalah sebanyak 37 orang guru, yaitu pada mata pelajaran yang sebelumnya sudah mengikuti pelatihan penggunaaan Aplikasi RDM. Hasil penelitian mendapatkan hasil setelah melakukan penelitian dengan melakukan beberapa tahapan penelitian, sehingga penelitian ini menghasilkan analisis data yang telah diambil dari responden dan melihat langsung bagaimana pengisian Aplikasi RDM saat pelaksanaan sosialisasi Aplikasi RDM berlangsung di sekolah tersebut. Penelitian ini dilaksanakan pada MTsN 6 Montasik Aceh Besar. Penelitian ini dilakukan oleh peneliti untuk melihat bagaimana tingkat pemahaman pengguna dan sisi pengunaan fitur-fitur yang ada pada Aplikasi RDM.

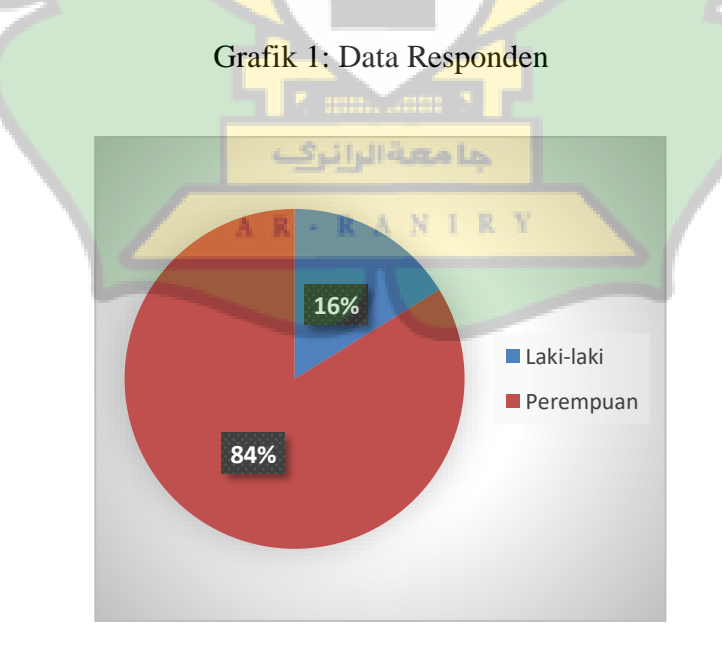

# **B. Pengolahan Data**

## **1. Analisis Deskriptif**

Dari hasil jawaban responden penelitian, untuk peneliti mengetahui bagaimana tingkat penggunaan Aplikasi RDM di MTsN 6 Montasik Aceh Besar. Maka hasilnya dapat dilihat dari tingkat pencapaian responden dari masing-masing kategori. Berikut adalah hasil analisa yang dilakukan, yang dapat dilihat pada tabel berikut ini:

| No.                 |                                                 | <b>Indikator</b> |
|---------------------|-------------------------------------------------|------------------|
|                     | $\mathbf X$                                     | $\mathbf Y$      |
| 1.                  | 41                                              | 36               |
| 2.                  | 44                                              | 37               |
| 3.                  | 40                                              | 36               |
| 4.                  | 40                                              | 36               |
| 5.                  | دا م <sup>42</sup> ة الرا نر <sup>ى</sup>       | 36               |
| 6.<br>$A$ $\bar{B}$ | $-$ R $\land$ 42 1<br>$\mathbb{R}$ $\mathbb{Y}$ | 36               |
| 7.                  | $42\,$                                          | 36               |
| 8.                  | 42                                              | 36               |
| 9.                  | 42                                              | 36               |
| $10.$               | 29                                              | $25\,$           |
| 11.                 | 23                                              | $25\,$           |

Tabel 4. 1 Nilai Pencapaian Responden

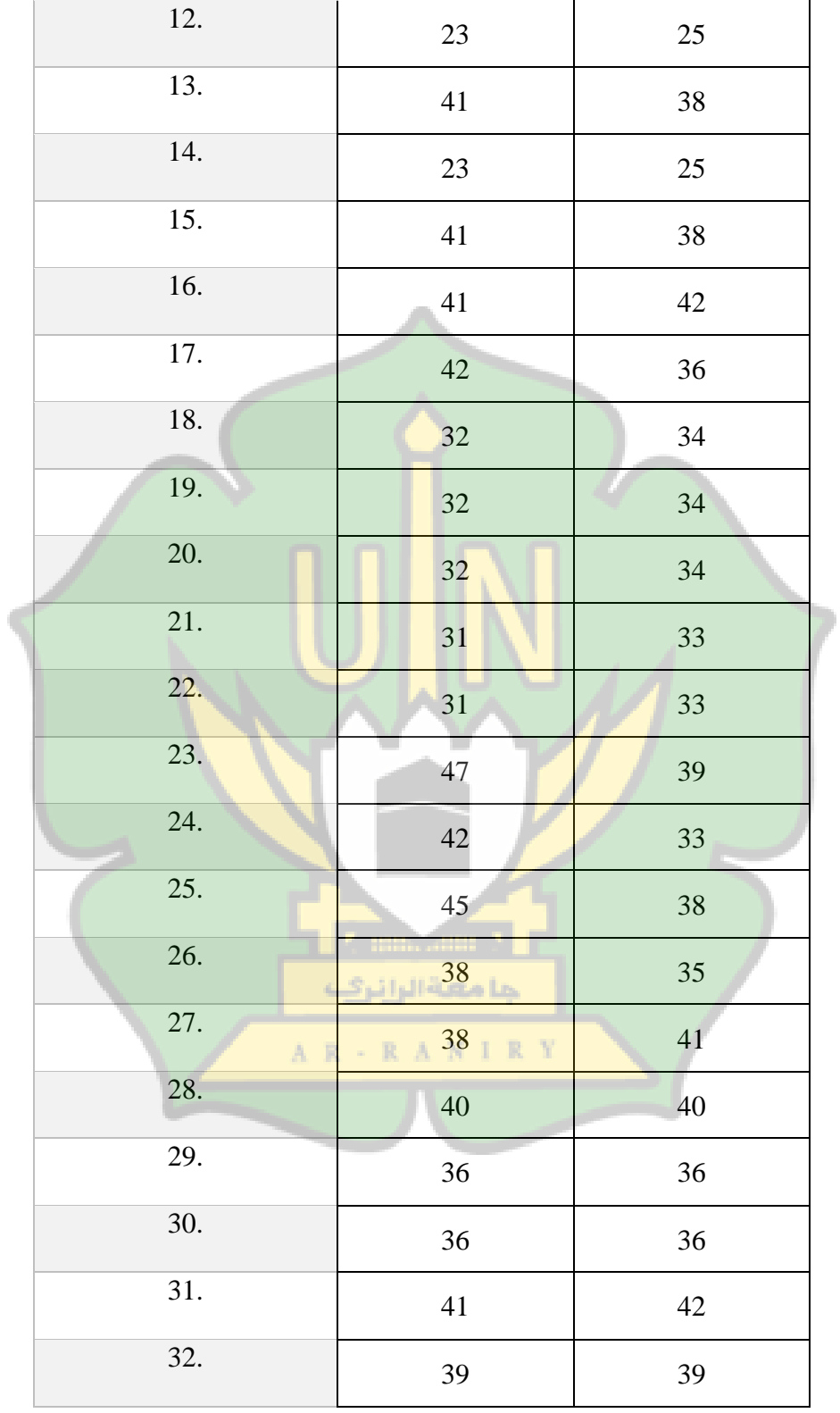

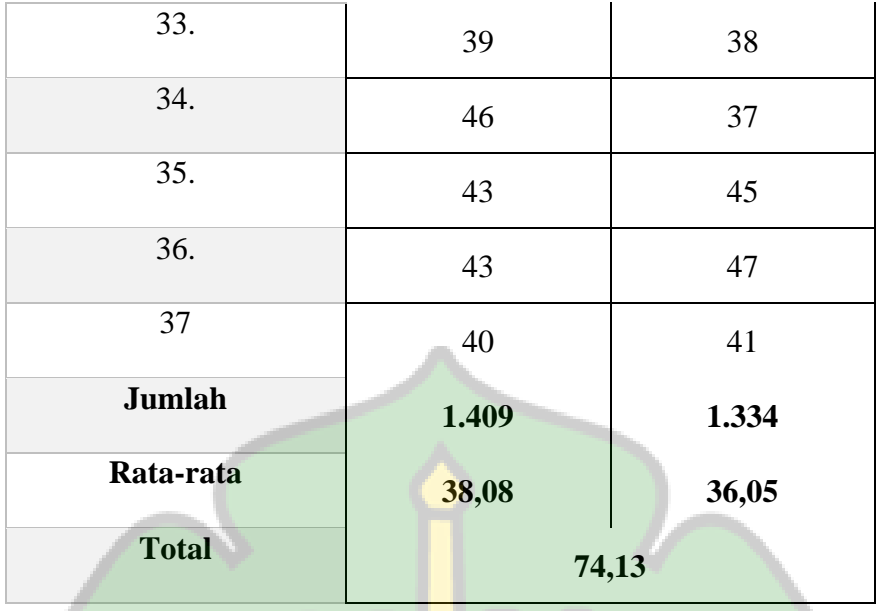

Berdasarkan hasil data dari tabel di atas menyatakan bahwa rata-rata untuk seluruh indikator kuesioner penggunaan Aplikasi RDM pada MTsN 6 Montasik Aceh Besar memiliki rata-rata skor 74,13 dengan persentase 62-81% maka penggunaan Aplikasi RDM pada MTsN 6 Montasik Aceh Besar terletak pada katagori **Setuju**. Dengan adanya Aplikasi RDM ini, para guru setuju untuk menggunakannya dalam proses pengisian nilai ujian semester siswa.

# **2. Analisis Data Kuantitatif**

#### **a. Uji Validitas**

Uji validitas digunakan untuk mengetahui hasil kesesuaian peneliti dalam menggunakan kuesioner untuk mengukur serta memperoleh data penelitian dari jawaban setiap responden. Ada 10 soal instumen yang akan diuji kevalidan datannya

untuk mencari korelasi dengan product moment pearson dari jumlah responden sebanyak 37 orang guru di MTsN 6 Montasik Aceh Besar.

| Hasil Uji Validitas Pengguna Fitur Aplikasi RDM |                     |                    |            |  |  |  |
|-------------------------------------------------|---------------------|--------------------|------------|--|--|--|
| Item Soal                                       | R <sub>hitung</sub> | $R_{\text{table}}$ | Keterangan |  |  |  |
| Item 1                                          | 0.350               | 0.325              | Valid      |  |  |  |
| Item_2                                          | 0.568               | 0.325              | Valid      |  |  |  |
| Item 3                                          | 0.456               | 0.325              | Valid      |  |  |  |
| Item 4                                          | 0.364               | 0.325              | Valid      |  |  |  |
| $Item_5$                                        | 0.330               | 0.325              | Valid      |  |  |  |
| Item 6                                          | 0.445               | 0.325              | Valid      |  |  |  |
| Item 7                                          | 0.657               | 0.325              | Valid      |  |  |  |
| Item 8                                          | 0458                | 0.325              | Valid      |  |  |  |
| Item 9                                          | 0.562               | 0.325              | Valid      |  |  |  |
| Item 10                                         | 0.454               | 0.325              | Valid      |  |  |  |

Tabel 4. 2 Hasil Uji Validitas Penguna Aplikasi RDM

Tabel 4. 3 Hasil Uji Validitas Pemahaman Guru

| Hasil Uji Validitas Pemahaman Guru |            |                    |            |  |  |  |  |
|------------------------------------|------------|--------------------|------------|--|--|--|--|
| Item_Soal                          | Rhitung    | $R_{\text{table}}$ | Keterangan |  |  |  |  |
| Item 1                             | 0.340      | 0.325              | Valid      |  |  |  |  |
| Item 2                             | 0.346      | 0.325              | Valid      |  |  |  |  |
| Item $3$                           | m<br>0.404 | 0.325              | Valid      |  |  |  |  |
| Item $_4$                          | 0.568      | 0.325              | Valid      |  |  |  |  |
| $Item_5$                           | 0.560      | 0.325              | Valid      |  |  |  |  |
| Item_6                             | 0.365      | 0.325              | Valid      |  |  |  |  |
| Item 7                             | 0.867      | 0.325              | Valid      |  |  |  |  |
| Item_8                             | 0.567      | 0.325              | Valid      |  |  |  |  |
| $Item_9$                           | 0.405      | 0.325              | Valid      |  |  |  |  |
| Item 10                            | 0567       | 0.325              | Valid      |  |  |  |  |

Dasar pengambilan keputusan dengan membandingkan nilai Rhitung dengan Rtabel adalah sebagai berikut:

• Jika Rhitung > Rtabel maka data dapat dikatakan **valid**.

• Jika Rhitung < Rtabel maka dapat dikatakan **tidak valid**.

Sedangkan dasar pengambilan keputusan untuk melihat nilai signifikan adalah sebagai berikut:

- Jika nilai signifikan lebih kecil dari 0,05 maka data tersebut **valid**.
- Jika nilai signifikan lebih besar dari 0,05 maka data tersebut **tidak valid**.

Dapat diketahui bahwa mencari nilai R<sub>tabel</sub> dengan N=37, sig 5% distribusi statistik, maka nilai Rtabel dari sig 5 % adalah 0,325. Dapat disimpulkan bahwa prinsip dari *product* momen *Pearson* ini terjadinya hubungan antara item kueisoner dengan skor totalnya, sehingga data di atas menunjukkan adanya kevaliditasan dan signifikan terhadap data yang telah didapatkan.

#### **b. Uji Reliabilitas**

Uji reliabilitas ini dianalisis agar melihat perkembangan bagaimana pengukuran hasil pembagian kusioner kepada responden dimana telah mendapatkan hasil nilai Rhitung > Rtabel yang berarti H<sub>o</sub> ditolak atau terdapat hubungan positif dan kuat antara sisi penggunaan Aplikasi RDM dengan pemahaman guru.

Tabel 4. 4 Case Processing Summary

|                                                               |          |    | $\frac{0}{0}$ |  |
|---------------------------------------------------------------|----------|----|---------------|--|
| Cases                                                         | Valid    |    |               |  |
|                                                               | Excluded |    |               |  |
|                                                               | Total    | 37 |               |  |
| a. Listwise deletion based on all variables in the procedure. |          |    |               |  |

Tabel di atas menjelaskan tentang jumlah data yang valid untuk diproses dan data yang akan dikeluarkan. Dapat dilihat bahwa *case* valid sejumlah 37 dengan presentase 100% dan terdapat 0 data yang dikeluarkan (*excluded*) dengan presentase 0%, serta total sebanyak 37.

Tabel 4. 5 Reliability Statistics Sisi Penggunaan Aplikasi RDM (X)

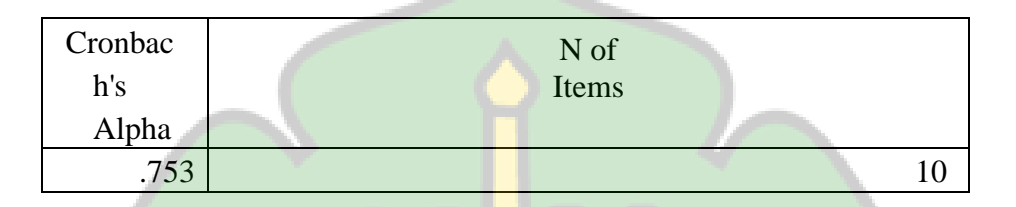

Pada tabel di atas ini adalah sebagai hasil dari analisis reliabilitas dengan teknik *Cronbach Alpha*. Untuk menentukan suatu instrumen reliabel atau tidak. Maka bisa menggunakan batas alpha 0,6. Menurut Sakaran (2016), reliabilitas kurang dari 0,6 adalah kurang baik, sedangkan 0,7 dapat diterima dan di atas 0,8 adalah baik. *Cronbach Alpha* untuk variabel sisi penggunaan Aplikasi RDM sebesar 0,753 dan jumlah item yang diuji sebanyak 10. Nilai tersebut di atas 0,7, maka dapat disimpulkan bahwa intstrumen penelitian ini telah reliabel. حا معية الرائ

Tabel 4. 6 Item-Total Statistics Sisi Penggunaan Aplikasi RDM (X)

|                | Scale<br>Mean if<br>Item<br>Deleted | Scale<br>Variance<br>if Item<br>Deleted | Correcte<br>d Item-<br>Total<br>Correlati<br><sub>on</sub> | Cronbach's<br>Alphaif Item<br>Deleted |
|----------------|-------------------------------------|-----------------------------------------|------------------------------------------------------------|---------------------------------------|
| X1             | 29.15                               | 9.954                                   | .379                                                       | .593                                  |
| X2             | 26.55                               | 15.629                                  | .011                                                       | .673                                  |
| X <sub>3</sub> | 30.60                               | 8.621                                   | .318                                                       | .608                                  |
| Χ4             | 27.80                               | 9.274                                   | .530                                                       | .537                                  |

| X <sub>5</sub> | 35.10 | 8.932  | .433 | .572 |
|----------------|-------|--------|------|------|
| X <sub>6</sub> | 27.15 | 9.793  | .371 | .593 |
| X7             | 34.80 | 12.905 | .200 | .633 |
| X <sup>8</sup> | 26.20 | 10.432 | .364 | .594 |
| X9             | 28.32 | 11.867 | .705 | .648 |
| X10            | 31.20 | 12.567 | .657 | .566 |

Tabel 4. 7 Case Processing Summary

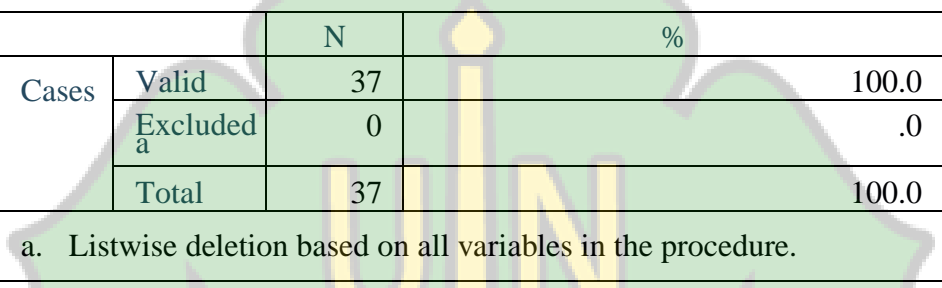

Tabel di atas menjelaskan tentang jumlah data yang valid untuk diproses dan data yang akan dikeluarkan. Dapat dilihat bahwa *case* valid sejumlah 37 dengan presentase 100% dan terdapat 0 data yang dikeluarkan (*excluded*) dengan presentase 0%, serta total sebanyak 37.

Tabel 4. 8 Reliability Statistics Pemahaman Guru (Y)

|                     | <b>Figure</b> |  |
|---------------------|---------------|--|
| Cronbach's<br>Alpha | N of<br>Items |  |
| 701                 |               |  |

Pada tabel di atas ini adalah sebagai hasil dari analisis reliabilitas dengan teknik *Cronbach Alpha*. Untuk menentukan suatu instrumen reliabel atau tidak. Maka bisa menggunakan batas alpha 0,6. Menurut Sakaran (2016), reliabilitas kurang dari 0,6 adalah kurang baik, sedangkan 0,7 dapat diterima dan di atas 0,8 adalah baik. *Cronbach*  *Alpha* untuk variabel sisi penggunaan Aplikasi RDM sebesar 0,701 dan jumlah item yang diuji sebanyak 10. Nilai tersebut di atas 0,7 maka dapat disimpulkan bahwa intstrumen penelitian ini telah reliabel.

|                | Scale<br>Mean if<br>Item | Scale<br>Variance<br>if Item<br>Deleted | Correcte<br>Item-<br>d<br>Total<br>Correlati | Cronbach's<br>Alpha if<br>Item<br>Deleted |
|----------------|--------------------------|-----------------------------------------|----------------------------------------------|-------------------------------------------|
|                | Deleted                  |                                         | <sub>on</sub>                                |                                           |
| Y1             | 30.40                    | 13.095                                  | .466                                         | .522                                      |
| Y2             | 30.10                    | 16.726                                  | .489                                         | .673                                      |
| Y3             | 34.95                    | 13.208                                  | .457                                         | .525                                      |
| Y4             | 32.15                    | 14.555                                  | .224                                         | .587                                      |
| Y <sub>5</sub> | 29.45                    | 13.313                                  | .717                                         | .494                                      |
| Y <sub>6</sub> | 25.90                    | 13.674                                  | .353                                         | .553                                      |
| $Y$ 7          | 32.80                    | 13.221                                  | .346                                         | .553                                      |
| Y8             | 30.95                    | 12.366                                  | .472                                         | .512                                      |
| Y9             | 30.90                    | 17.253                                  | .528                                         | .661                                      |
| Y10            | 32.23                    | 29.456                                  | .634                                         | .576                                      |

Tabel 4. 9 Item-Total Statistics Pemahaman Guru (Y)

Pada tabel uji reliabilitas di atas dapat dilihat bahwa hasil kuesioner yang dibagikan ke responden adalah reabel karena  $\alpha X = 0.753$  dan  $\alpha Y = 0.701$  yang berarti nilai α > 0,70 disebut **Reabel**.

#### **c. Uji Regresi Linier Sederhana**

Analisis regresi sederhana digunakan untuk menguji pengaruh satu variabel bebas (X) terhadap variabel terikat (Y). Dapat dilihat pada analisa regresi linier sederhana menggunakan SPSS ada pengaruh atau tidak dari sisi penggunaan Aplikasi RDM terhadap pemahaman guru pada MTsN 6 Montasik Aceh Besar. Dasar dari pengambilan keputusan dalam uji regresi linier sederhana ini dapat dilihat dari dua hal, yaitu:

1) Membandingkan nilai signifikansi dengan nilai probabilitas 0,05

- Jika nilai signifikansi < 0,05 artinya variabel X berpengaruh terhadap variabel Y.
- **•** Jika nilai signifikansi  $> 0.05$  artinya variabel X tidak berpengaruh terhadap variabel Y.

2) Membandingkan nilai thitung dengan ttabel

- **E** Jika nilai thitung > ttabel artinya variabel X berpengaruh terhadap variabel Y.
- **EX** Jika nilai thitung  $\lt$  ttabel artinya variabel X tidak berpengaruh terhadap variabel Y.

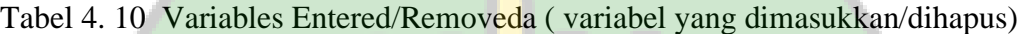

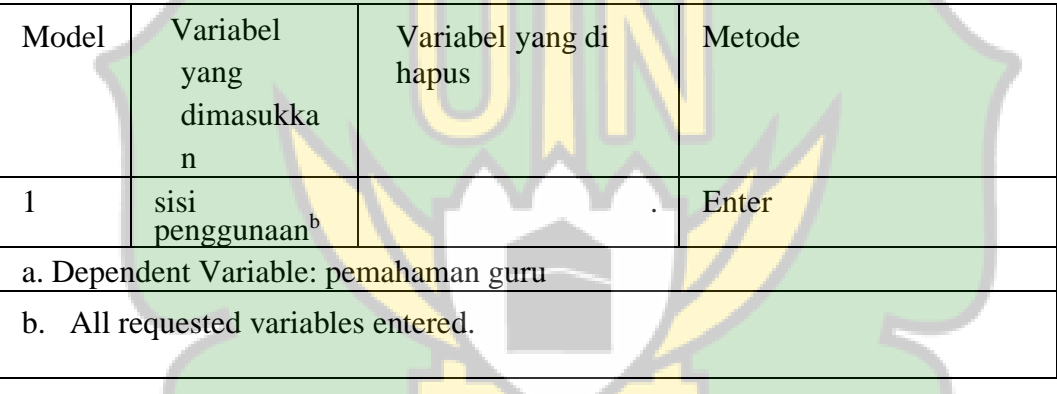

# Pada tabel di atas menyatakan bahwa metode yang digunakan serta variabel yang dimasukkan pada analisis penelitian ini. Pada kondisi ini memasukkan variabel kedalam analisis yang merupakan variabel sisi penggunaan sebagai variabel *independent* dan pemahaman guru sebagai variabel *dependen* dan metode yang digunakan adalah *metode Enter*.

| Model                                      | R    | R<br>Squar | Adjusted<br>Square | Std. Error of the<br>Estimate |  |  |
|--------------------------------------------|------|------------|--------------------|-------------------------------|--|--|
|                                            | .450 | .145       | .084               | 6.564                         |  |  |
| a. Predictors: (Constant), sisi penggunaan |      |            |                    |                               |  |  |

Tabel 4. 11 Model Summary (Ringkasan Model)

Tabel di atas menyatakan besarnya nilai korelasi atau hubungan (R) adalah sebesar 0,450. Koefisien determinasi (R *square*) diperoleh sebesar 0,145 dari output tersebut yang berisi pernyataan bahwa pengaruh variabel bebas (sisi penggunaan) terhadap variabel terikat (pemahaman guru) adalah sebesar 14,5%.

#### **C. Uji Hipotesis**

| Model                                 |                                            | Sum     | Df    |  | Mean   | $\overline{F}$ | Sig.     |  |
|---------------------------------------|--------------------------------------------|---------|-------|--|--------|----------------|----------|--|
|                                       |                                            | of      |       |  | Square |                |          |  |
|                                       |                                            | Squar   |       |  |        |                |          |  |
|                                       |                                            | es      |       |  |        |                |          |  |
|                                       | Regression                                 | 44.326  |       |  | 44.326 | 2.263          | $.152^b$ |  |
|                                       | Residual                                   | 313.452 | 16    |  | 19.591 |                |          |  |
|                                       | Total                                      | 357.778 | $-17$ |  |        |                |          |  |
| a. Dependent Variable: pemahaman guru |                                            |         |       |  |        |                |          |  |
|                                       | b. Predictors: (Constant), sisi penggunaan |         |       |  |        |                |          |  |

Tabel 4. 12 Uji ANOVA

Dari output di atas diketahui bahwa nilai Fhitung = 2,263 dengan tingkat signifikansi sebesar 0.152 maka model regresi dapat dipakai untuk memprediksi bahwa tidak ada pengaruh antara variabel sisi penggunaan (X) dengan variabel pemahaman guru (Y) terhadap penggunaan Aplikasi Rapor Digital Madrasah pada MTsN 6 Montasik Aceh Besar.

#### 1) Uji T

Dasar pengambilan keputusan :

- Jika sig <  $0.05$  / F hitung > Ftabel = maka terdapat pengaruh
- Jika sig > 0,05 /  $F<sub>hitung</sub>$  >  $F<sub>table</sub>$  = maka tidak terdapat pengaruh

Pada data tabel di atas menunjukkan bahwa nilai 0, 152 > 0,05 maka dapat disimpulkan bahwa Ha ditolak dan Ho diterima.

2) Uji F

Dasar pengambilan keputusan :

- Jika sig < 0,05 / F hitung > Ftabel = maka terdapat pengaruh
- **•** Jika sig >  $0.05 / F$  hitung > Ftabel = maka tidak terdapat pengaruh

Berdasarkan pada tabel Anova di atas menunjukkan bahwa 2.263 > 4.49 maka dapat disimpulkan tidak adanya pengaruh.

Dari hasil uji T dan uji F di atas menunjukkan bahwa Ha ditolak dan Ho diterima. Sehingga kesimpulan yang didapatkan bahwa sisi penggunaan dan pemahaman guru terhadap penggunaan Aplikasi RDM pada MTsN 6 Montasik Aceh Besar tidak ada pengaruh yang signifikan.

ها معة الرائرف

NIRY

#### **D. Pembahasan**

1. Pengaruh Sisi Penggunaan Aplikasi RDM

Aplikasi RDM adalah suatu aplikasi yang diakses melalui web untuk membuat data pelaporan hasil belajar yang telah dicapai peserta didik dalam kesatuan pembelajaran. Aplikasi RDM adalah suatu perangkat yang dibuat untuk mengolah nilai pemahaman, nilai keahlian, nilai akhir, nilai sikap yang sudah dibuat oleh guru. Dari hal itu tercipta hasil akhir dan penjelasan pemahaman peserta didik secara otomatis pada tiap kemampuan awal yang dinilai, kemudian guru memasukkan hasil pencapaian belajar, ekstrakulikuler, kehadiran peserta didik, akademik, penjelasan perilaku, dan tulisan wali kelas sehingga membuatnya menjadi laporan pencapaian kemampuan peserta didik.

Dari data di atas bahwa responden yang melakukan pengisian kuesioner adalah sebanyak 37 orang guru mata pelajaran. Responden yang berjenis kelamin laki-laki lebih sedikit dibandingkan dengan responden perempuan.

Dari hasil kuisioner yang telah diisi oleh responden dan dianalisa menyatakan bahwa rata-rata untuk seluruh indikator penggunaan Aplikasi RDM pada MTsN 6 Montasik Aceh Besar memiliki rata-rata skor 74.13 dengan persentase 62-81% maka penggunaan Aplikasi RDM pada MTsN 6 Montasik Aceh Besar terletak pada katagori Setuju. Dengan adanya Aplikasi RDM para guru setuju untuk menggunakannya.

#### 2. Pengaruh Pemahaman Guru

Daya tangkap atau daya ingat berhubungan dengan emosional seseorang, dimana seseorang akan lebih cepat mengingat jika kejadian atau peristiwa itu menyentuh perasaannya. Sedangkan kejadian yang kurang diminati akan diabaikan saja. Proses munculnya ingatan jika guru menanyakan ulang materi yang telat diajarkan sebelumnya, sehingga dapat memancing respon peserta didik dalam mengingat kembali pembelajaran yang telat dipelajari. Kesimpulan hasil uji reliabilitas pada tabel di atas menyatakan bahwa kuesioner yang sudah disebarkan adalah reabel karena  $\alpha X = 0.753$  dan  $\alpha Y = 0.701$  yang berarti nilai α > 0,70 disebut Reabel. Analisis regresi sederhana digunakan untuk menguji pengaruh satu variabel bebas (X) terhadap variabel terikat (Y). Dapat dilihat pada analisa regresi linier sederhana menggunakan SPSS ada pengaruh atau tidak sisi penggunaan Aplikasi RDM terhadap pemahaman guru pada pada MTsN 6 Montasik Aceh Besar.

Dari output pada tabel Anova diketahui bahwa nilai  $F<sub>hitung</sub> = 2,263$  dengan tingkat signifikansi sebesar 0.152 maka model regresi dapat dipakai untuk memprediksi bahwa variabel tidak ada pengaruh antara variabel sisi penggunaan (X) dengan variabel pemahaman guru (Y) terhadap penggunaan Aplikasi Rapor Digital Madrasah pada MTsN 6 Montasik Aceh Besar.

Hasil dari analisis penelitian menyatakan bahwa penggunaan Aplikasi Rapor Digital Madrasah tidak ada pengaruhnya terhadap pemahaman guru. Faktor yang mempengaruhi kurangnya pemahaman guru terhadap Aplikasi Rapor Digital Madrasah yaitu karena guru di MTsN 6 Montasik Aceh Besar kurang berpengetahuan tentang IT. Dan Juga belum tentu guru memahami semua fitur-fitur pada aplikasi Rapor Digital Madrasah.

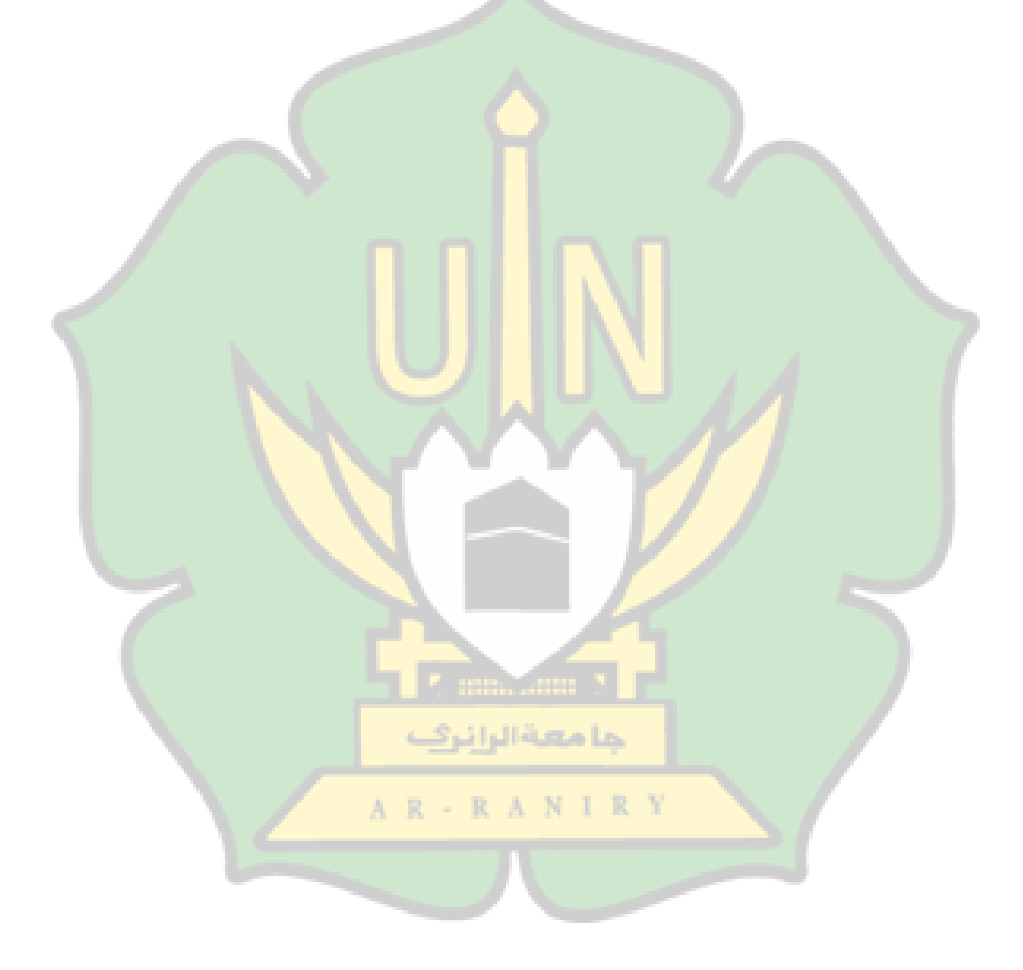

#### **BAB V PENUTUP**

#### **A. KESIMPULAN**

Berdasarkan penjelasan dari pembahasan di atas pada penulisan penelitian ini dan untuk menjawab rumusan maslaah dalam penelitian ini, maka kesimpulan dari penelitian ini adalah

- 1. Berdasarkan hasil data dari tabel Analisis Deskriptif menyatakan bahwa rata-rata untuk seluruh indikator penggunaan Aplikasi RDM pada MTsN 6 Montasik Aceh Besar memiliki rata-rata skor 74,13 dengan persentase 62-81% maka penggunaan Aplikasi RDM pada MTsN 6 Montasik Aceh Besar terletak pada katagori **Setuju**.
- 2. Dari hasil uji T dan uji F menunjukkan bahwa Ha ditolak dan Ho diterima. Sehingga kesimpulan yang didapatkan bahwa pemahaman guru tentang aplikasi RDM dan penggunaan Aplikasi RDM pada MTsN 6 Montasik Aceh Besar tidak ada pengaruh yang signifikan.

#### **B. SARAN**

1. Penulis berharap dengan penelitian ini bisa menambah pengetahuan untuk siapapun yang terlibat.

حامعةالرانرف

- 2. Penulis mengharapkan penelitian ini dapat menjadi referensi untuk penulis lain yang sedang atau akan meneliti tentang aplikasi Rapor Digital Madrasah.
- 3. Penulis berharap aka nada penulis lain yang akan mengembangkan penelitian ini agar lebih sempurna.

#### **DAFTAR PUSTAKA**

- [1] R. Tjandrawinata, "Industri 4.0 : Revolusi Industri Abad Ini dan pengaruhnya pada Bidang Kesehatan dan Bioteknologi," *Jurnal Teknologi, Vol.29, No.1,* 2016.
- [2] T. F. T. A. Ruslan, "KENDALA GURU DALAM MENERAPKAN PENILAIAN AUTENTIK DI SD KABUPATEN PIDIE," *Jurnal Ilmiah Mahasiswa Pendidikan Guru Sekolah Dasar,* vol. 1, pp. 147-157, 2016.
- [3] N. L. V. Rina Melly Suciyati, "PELAKSANAAN PENILAIAN HASIL BELAJAR SISWA PADA SUB TEMA HIDUP RUKUN DENGAN TEMAN BERMAIN DI KELAS II SDN 14 BANDA ACEH," *Ilmu Pendidik Guru Sekolah Dasar,* vol. 2, pp. 59- 72, 2017.
- [4] A. Saptirahayu, "PENERAPAN SISTEM PENGOLAHAN NILAI RAPORTDI MTS AL-GHAZALI MIRIT KEBUMEN BERBASIS WEB," *Jurnal Informatika Sunan Kalijaga,* vol. 3, pp. 14-23, 2018.
- [5] S. Arikunto, Dasar-Dasar Evaluasi Pembelajaran, Jakarta: Bumi Aksara, 2005.
- [6] L. O. Anhusadar, "Assesment Dalam Pendidikan Anak Usia Dini," *Jurnal Kajian Ilmu Kependidikan,* vol. 6, 2013.
- [7] N. P. R. I Wayan Suastra, "Permasalahan Guru Dalam Merancang dan Mengimplementasikan Penilaian Otentik Dalam Pembelajaran Sains Di SMP Dan SMA," *Seminar Nasional Riset Inovatif ,* vol. 4, p. 308, 2016.
- [8] F. W. Pinilih, "Pengembangan Instrumen Penilaian Produk Pada Pembelajaran IPA Untuk Siswa SMP Fisika," *Jurnal Pendidikan,* vol. 1, p. 23, 2013.
- [9] F. d. Gosmesm, "Analisis Kesulitan Guru PAUD Dalam Menilai Aspek-Aspek Perkembangan AUD di Kecamatan Langke Rembong," *Pendidikan dan Kebudayaan,*  vol. 11, p. 176, 2019.
- [10] Y. Anita, Penilaian Perkembangan Belajar Anak Taman Kanak-Kanak, Jakarta: kencana Prenada Media Group, 2012.
- [11] N. Kholis, "Paradigma Pendidikan islam Dalam Undang-Undang Sisdiknas," *Kependidikan IAIN Purwokerto,* vol. 2, no. 1, pp. 71-85, 2003.
- [12] R. U. Hurit and dkk, Administrasi Pendidikan, Sumatera Barat: CV. Azka Pustaka, 2021.
- [13] I. k. Machful, "INTEGRASI PENDIDIKAN KARAKTER KE DALAM PEMBELAJARAN KEWARGANEGARAAN DI SEKOLAH DASAR," *Pemikiran dan*

*Pengembangan SD,* vol. 1, no. 1, pp. 37-45, 2013.

- [14] Rianawati, Implementasi Nilai-Nilai Karakter Pada Mata Pelajaran, Pontianak: IAIN Pontianak Press, 2014.
- [15] E. S. V. M. Adhitya Amarullah, "Refleksi Peserta Didik Terhadap Pembelajaran Berbasis Digital," *Metaedukasi,* vol. 1, no. 1, pp. 13-23, 2019.
- [16] T. T. KEMENAG, "Aplikasi Rapor DIgital Madrasah Panduan Untuk Operator dan Guru Madrasah," pp. 2-38.
- [17] C. Christalisana, "Pengaruh Pengalaman Dan Karakter Sumber Daya Manusia Konsultan Manajemen Konstruksi Terhadap Kualitas Pekerjaan Pada Proyek Di Kabupaten Pandeglang," *Fondasi,* vol. 7, no. 1, pp. 87-98, 2018.
- [18] S. Rosmini, "EFEKTIVITAS PENGGUNAAN APLIKASI RAPOR DIGITAL DI MADRASAH ALIYAH NAHDLATUL WATHAN BIMA MAROA," *Skripsi Thesis,*  2020.
- [19] G. B. Salam, "Implementasi Aplikasi Raport DIgital," *Skripsi,* 2021.
- [20] P. J. Laresa, Sistem Informasi Manajemen Aplikasi Raport Digital (ARD) Dan Hubungannya Dengan Efektivitas Kinerja Guru (Penelitian di MTs se-Kecamatan Cikarang Utara), Bandung: UIN Sunan Gunung Djati, 2021.
- [21] A. S. Muhammad Jaffar, "PERSEPSI GURU TERHADAP EFEKTIVITAS PENGGUNAAN E-RAPOR DI SMA NEGERI 1 AMPEK ANGKEK, KABUPATEN AGAM," *Bahana MAnajemen Pendidikan,* vol. 8, no. 1, pp. 9-17, 2019.
- [22] R. Widi, "Uji Validitas Dan Reliabilitas Dalam Penelitian Epidemiologi Kedokteran Gigi," *Stomatognatic,* vol. 8, no. 1, pp. 27-34, 2011.
- [23] Simidi, "PENGARUH STRATEGI PEMBELAJARAN STUDENT TEAM HEROIC LEADERSHIP TERHADAP KREATIVITAS BELAJAR MATEMATIKA PADA SISWA SMP NEGERI 29 MEDAN T.P 2013/ 2014," *EduTech,* vol. 1, no. 1, 2015.

# **LAMPIRAN**

#### Lampiran 1 Surat Keputusan Skripsi

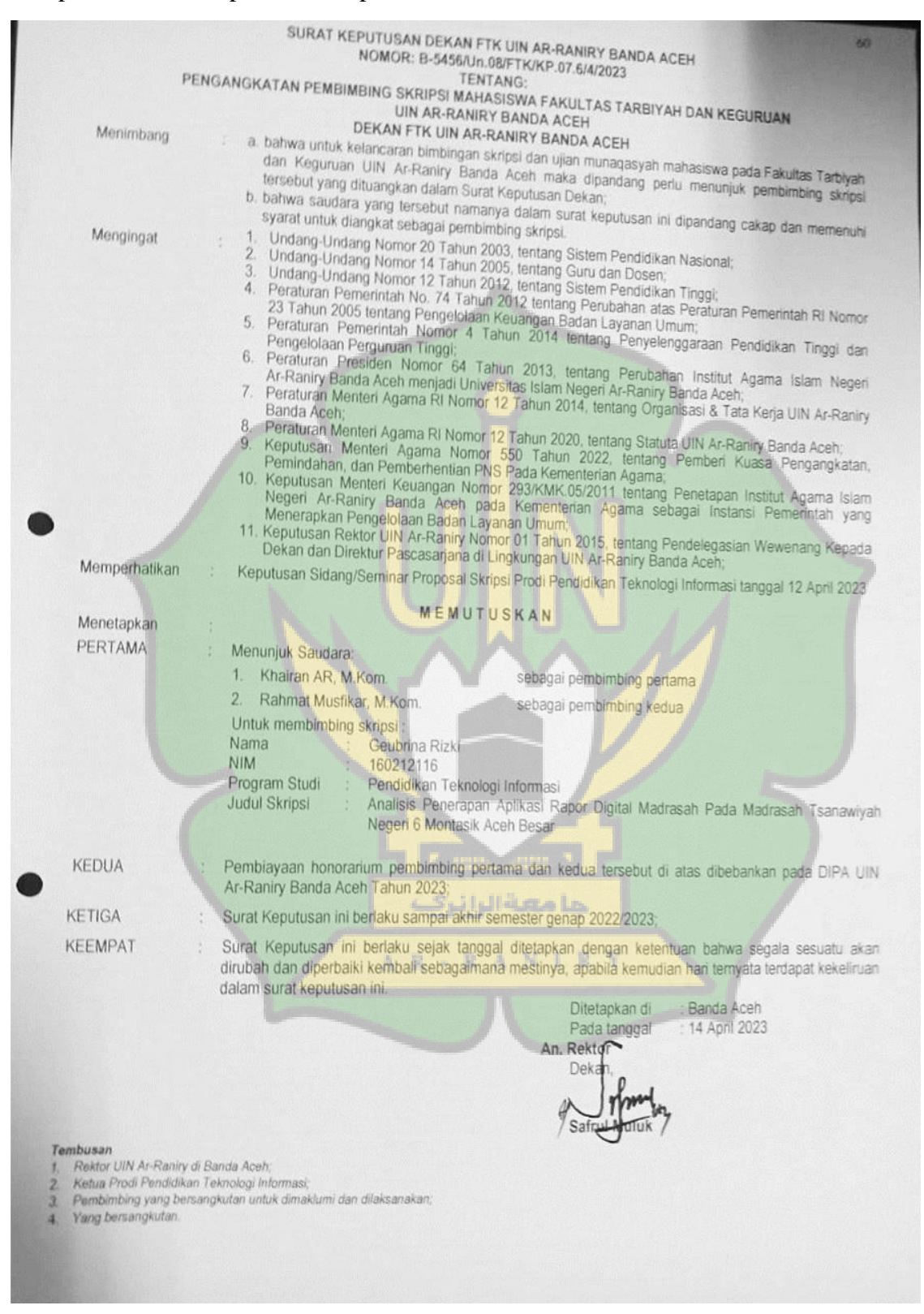

#### Lampiran 2 Surat Izin Penelitian dari Akademik

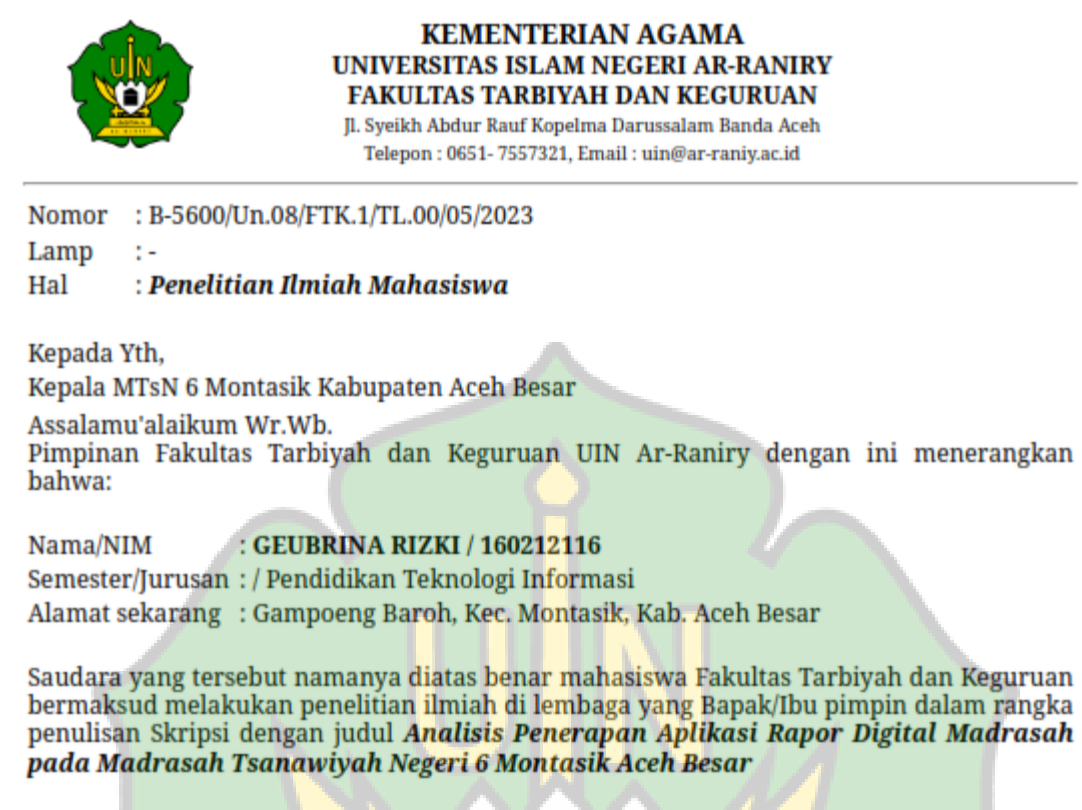

Demikian surat ini kami sampaikan atas perhatian dan kerjasama yang baik, kami mengucapkan terimakasih.

> Banda Aceh, 04 Mei 2023 an. Dekan Wakil Dekan Bidang Akademik dan Kelembagaan,

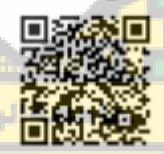

Berlaku sampai: 04 Juni 2023

Prof. Habiburrahim, S.Ag., M.Com., Ph.D.

#### Lampiran 3 Surat Balasan Penelitian dari Sekolah

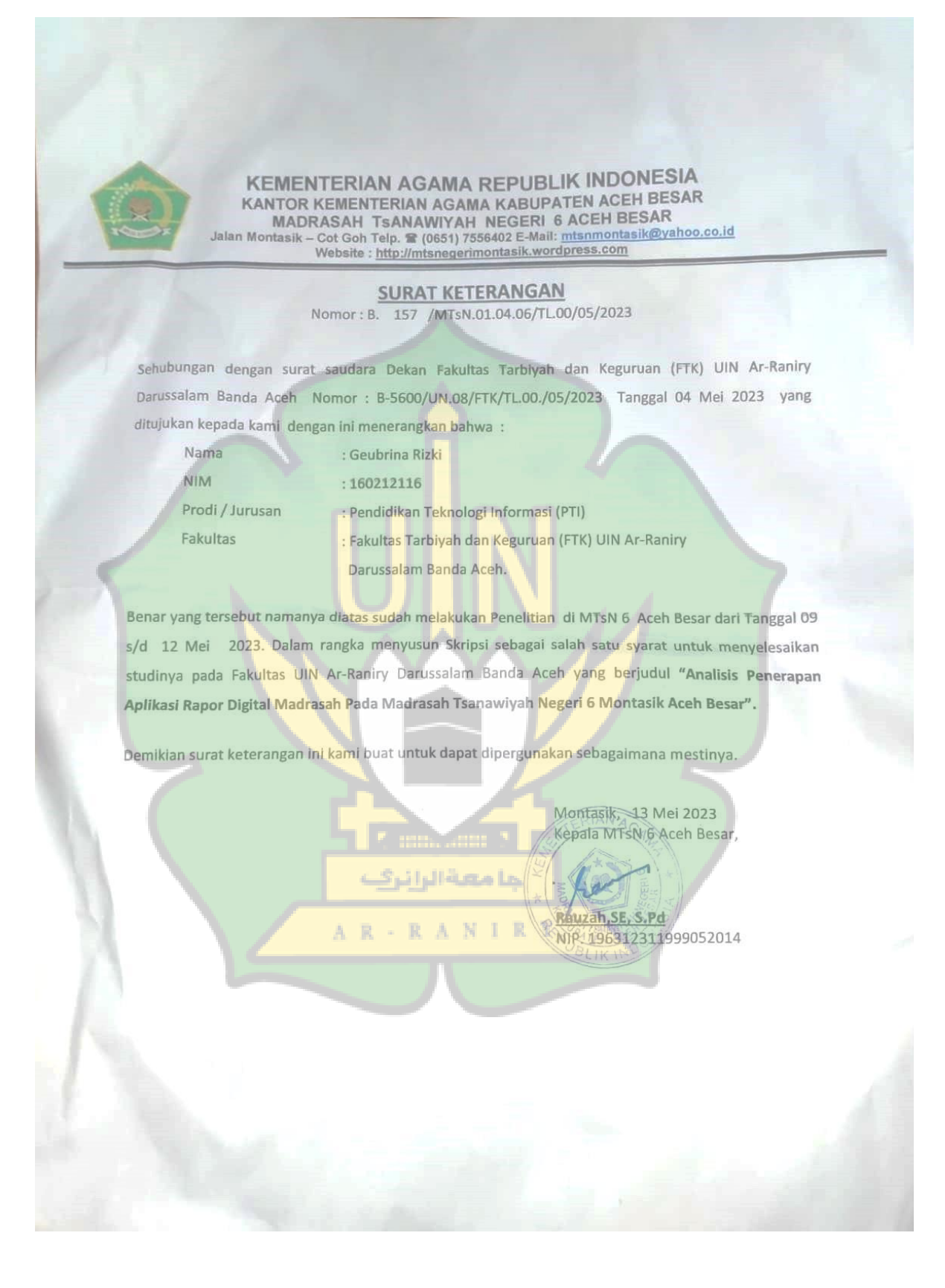

Lampiran 4 Hasil Turnitin

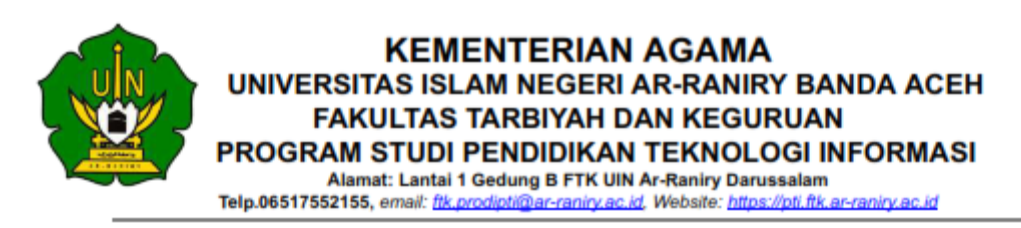

#### **SURAT KETERANGAN LULUS PLAGIASI** Nomor: B-0180/Un.08/PTI/PP.00.9/06/2023

Ketua Prodi Pendidikan Teknologi Informasi Fakultas Tarbiyah dan Keguruan UIN Ar-Raniry Banda Aceh menerangkan bahwa:

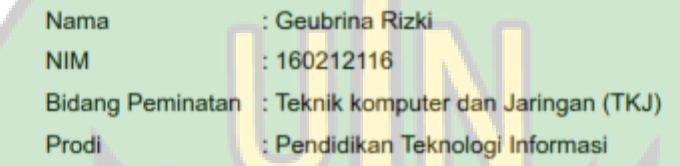

Telah dinyatakan LULUS hasil pengecekan plagiasi dari naskah Skripsi dengan menggunakan aplikasi Turnitin dengan nilai 17% pada tanggal 27 Juni 2023.

Demikian surat keterangan ini dibuat untuk dapat dipergunakan seperlunya.

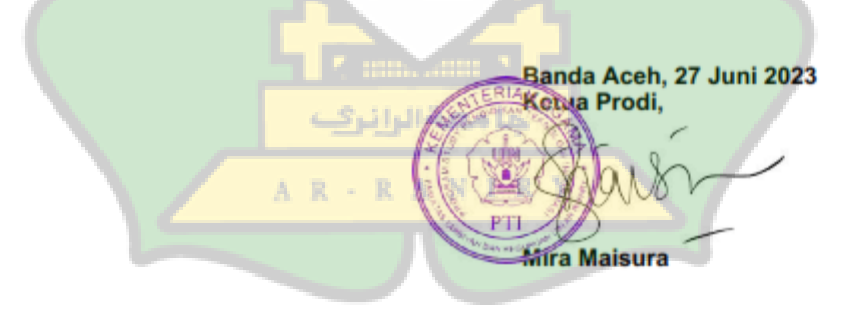

#### **KUESIONER**

# **ANALISIS PENERAPAN APLIKASI RAPOR DIGITAL MADRASAH PADA MADRASAH TSANAWIYAH NEGERI 6 MONTASIK ACEH BESAR**

#### **1. Identitas Peneliti**

Kuesioner ini adalah bagian dari penelitian skripsi mahasiswa

Identitas Peneliti

Nama : Geubrina Rizki

Alamat: Gampong Baroh Kec. Montasik Kab. Aceh Besar

Prodi: Pendidikan Teknologi Informasi FTK UIN Ar-Raniry

#### **2. Identitas Responden**

Nama :

Usia :

Mata Pelajaran

Jenis Kelamin :

# **3. Petunjuk Pengisian Kuesioner**

- a. Kuesioner terdiri dari 20 pertanyaan. Berikan jawaban yang sesuai dengan pemahaman Bapak/Ibu.
- b. Bacalah pertanyaan dengan baik dan teliti. Berikan tanda (**√**) pada kolom yang sesuai dengan jawaban Bapak/Ibu guru.

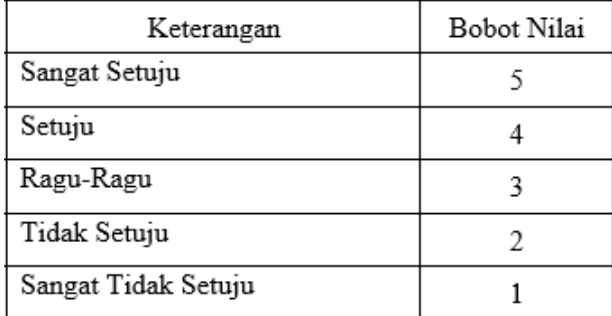

# **4. Kuesioner Analisis Aplikasi RDM**

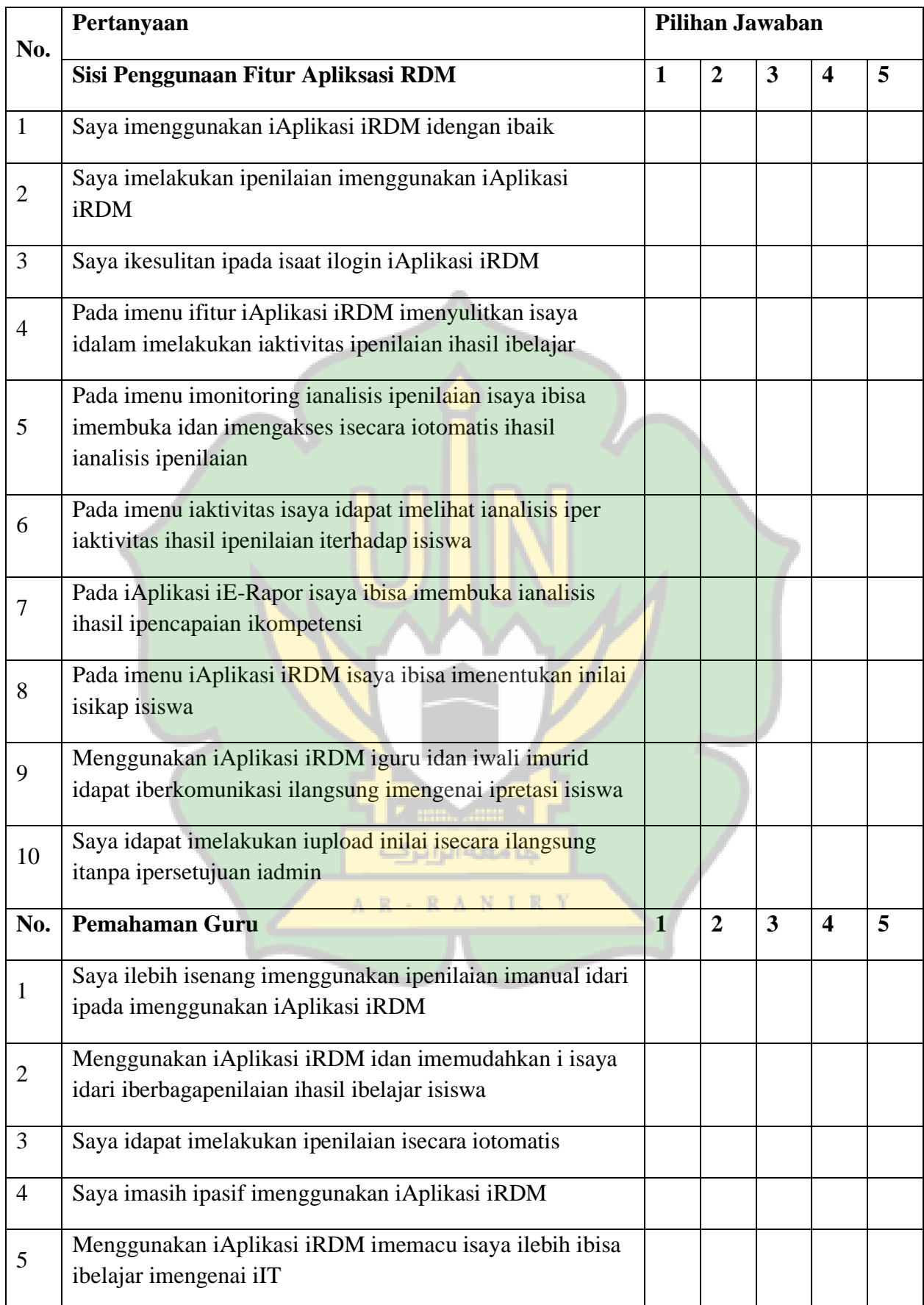

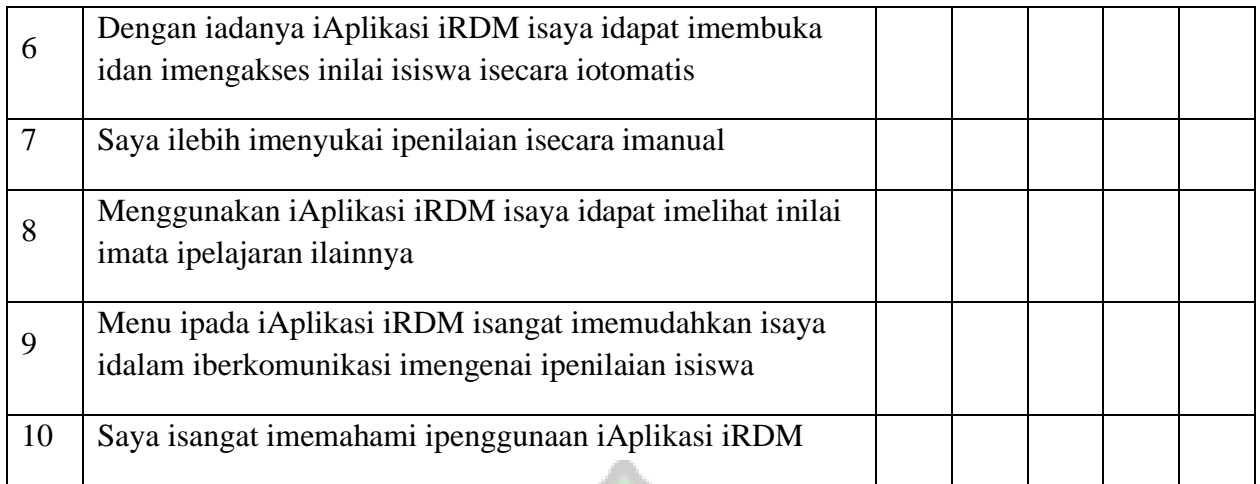

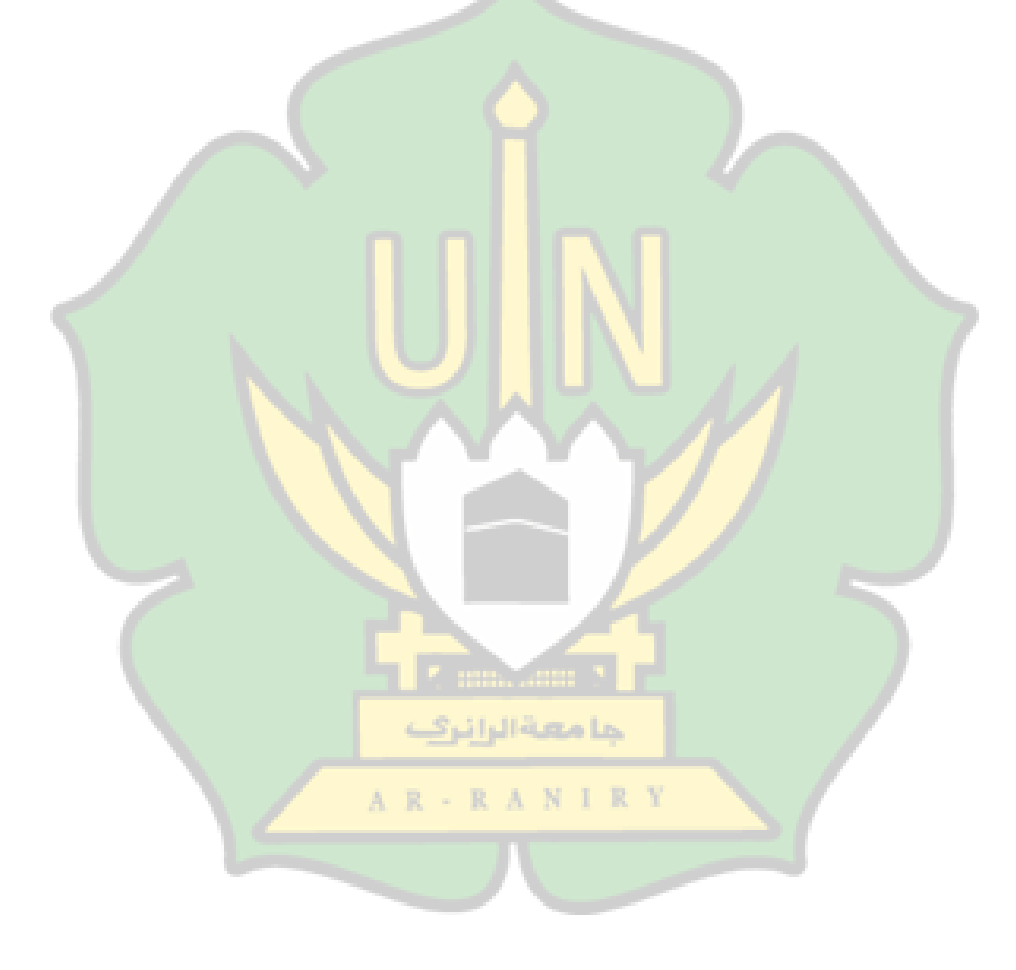
## Lampiran 6 Foto Kegiatan Penelitian

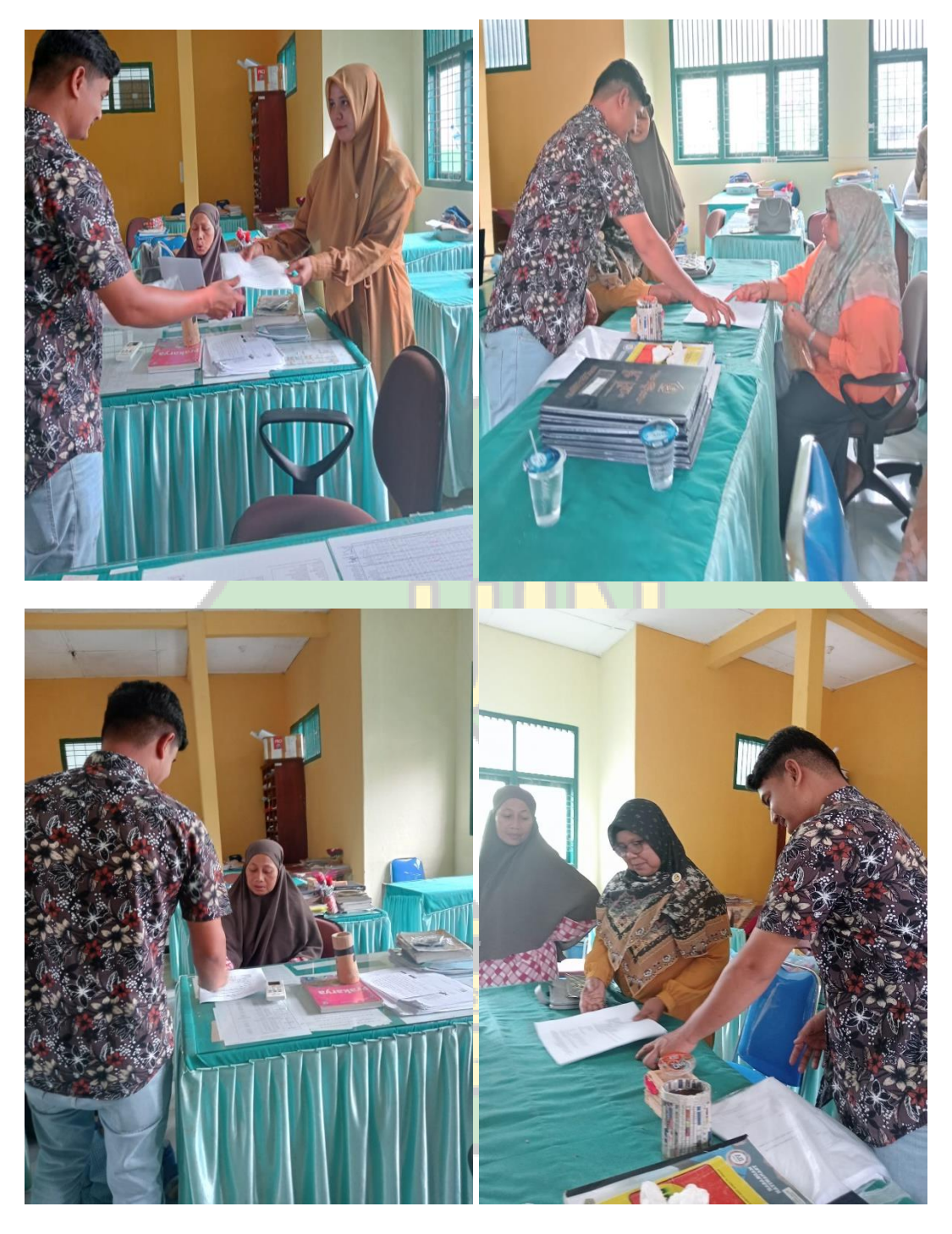

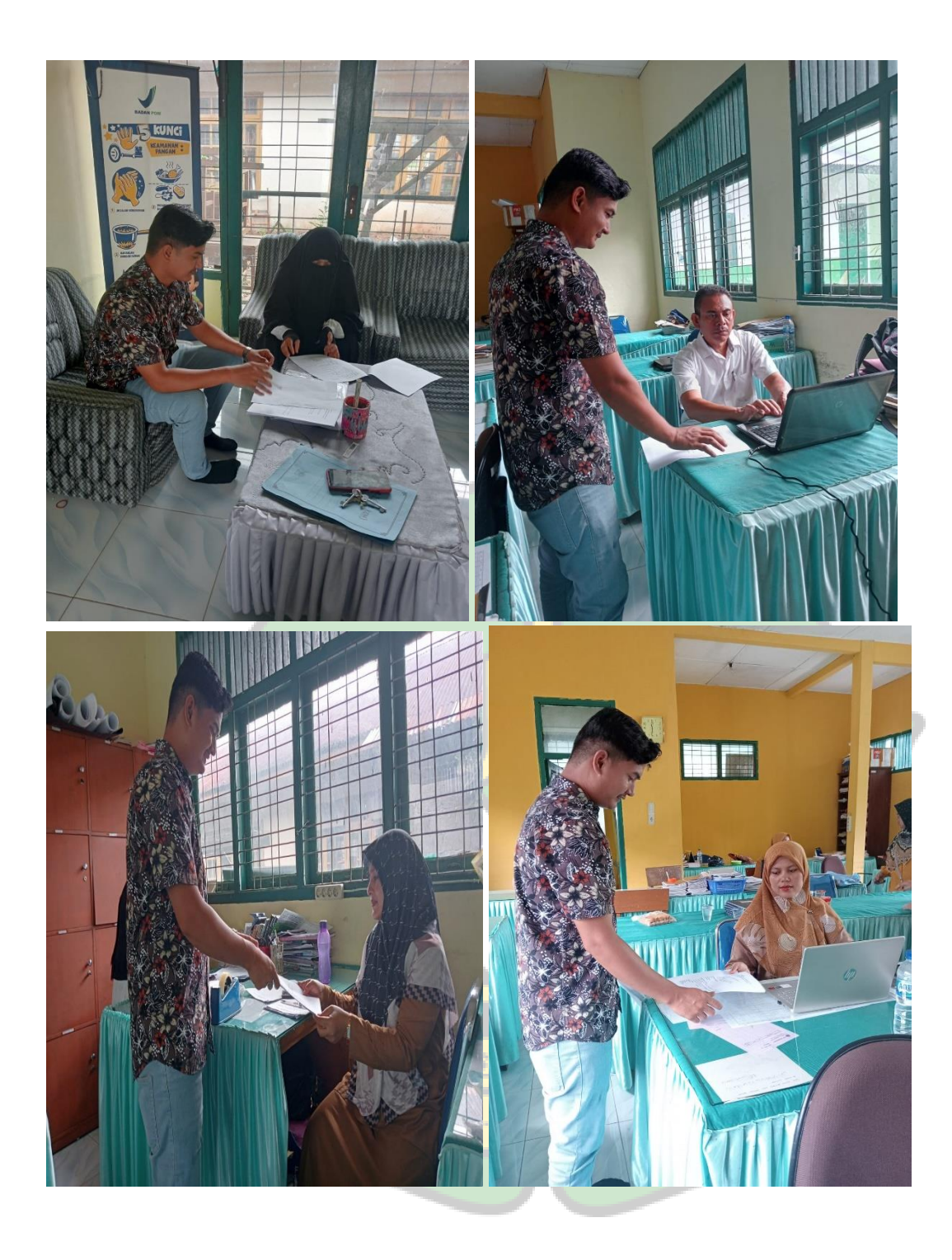